# **ASSESS 2006**

# **Old Dog, Old Tricks**

Using SPSS syntax to avoid the mouse trap

John F Hall<sup>1</sup>

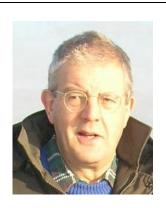

(photo JFH 25 Dec 2005)

#### 1: Introduction

I was (and at heart still am) a survey researcher. From 1970 until 1992 (when I took early retirement) this was at senior level. I specialised in advisory, design and collaborative survey work, getting value for money, and in research rescue jobs. According to the late Dr Mark Abrams, I "moved easily and widely in the world of social research", developing subjective social indicators ("Quality of Life") and conducting surveys (for clients or on research grants). From 1973 until 1992, and even after retirement, I provided expert advice on, and training in, the management and analysis of social survey data using SPSS.

From 1972 to 1993 I used SPSS on an almost daily basis (exclusively in syntax mode and on a range of computers (CDC 2000, ICL1900 and 2900 series, Dec10, Dec20 and finally a Vax cluster) to process and analyse dozens of surveys, either for clients or as part of professional and academic research programmes. In 1974 I organised the international conference at LSE, **Social Science Data and the New SPSS** (the final design exercise preparing for a new release) and in 1978 set up and chaired the **UK SPSS Users' Group** (UKSUG, a predecessor of ASSESS) and edited its newsletter. I have trained or advised hundreds of researchers and students to use SPSS.

This presentation draws on my experiences of using SPSS, not only on surveys I have worked on, but also from the hands-on postgraduate course, **Survey Analysis Workshop**, (part-time, evening) which I developed and taught at the then Polytechnic of North London (PNL) from 1976 to 1992. Most students, at least in the early days, came with little or no previous experience of statistics or computers: many of them could not even type!. I have lived in France since 1994, but maintain an active interest in the development of, and training in, social research methods in the UK, and in the **Mark Abrams Prize**<sup>2</sup>, awarded annually by the Social Research Association for the best piece of work linking survey research, social theory and/or social policy.

In 2001 the Social Research Association, in return for a 300 word review, offered a copy of Julie Pallant's SPSS Survival Manual<sup>3</sup> which, motivated in equal measure by curiosity, vanity and greed, I duly requested. Apart from a short consultancy in 2000 for the Institute of Employment Studies<sup>4</sup>, I had been out of serious SPSS action since 1993. All my previous experience of SPSS had been on mainframes in batch mode (with some interactive on the Vax) using VMS and EDT: my PC experience was limited to DOS, VPPlanner and WordStar4 (keyboard only, no mouse). I had barely got the hang of using a mouse for email with Outlook Express and had never used Word, Windows or SPSS for Windows. Imagine my absolute horror (and panic!) when I opened the Pallant book and found it was about SPSS for Windows using nothing but drop-down menus and point-and-click. (It also had practically nothing on data checking, data entry, manipulation or tabulation, but that's another story.) My first ever search of the web was for SPSS for Windows tutorials!

Thankfully retired: previously Lecturer, University of Birmingham, 1968-70, Senior Research Fellow, SSRC Survey Unit, 1970-76; Principal Lecturer in Sociology and Director, Survey Research Unit, Polytechnic of North London, 1976-92.
www.the-sra.org.uk/mark\_abrams.htm

 <sup>(1&</sup>lt;sup>st</sup> edition, Open University Press, 2001: there is now a 2<sup>nd</sup> edition, 2005, with new material on log-linear regression)
 Enormous sparse matrix in SPSS saved file which should have been supplied by the fieldwork agency as a hierarchical file. No mainframe, just SPSS for Windows on powerful PC and a very bright young researcher, Siobhán O'Regan. No facility for recreating original data file in hierarchical format, so resorted to complex job involving repeated multiple response (me syntax, she mouse). Nearly drove us mad, but sorted after 2 days and report duly published. See Huws U and O'Regan S *EWork in Europe: The EMERGENCE 18-Country Employer Survey* Report No 380 Inst for Employment Studies 2001

Through the web, I located a number of university staff teaching SPSS as well as dozens of course outlines and several down-loadable tutorials, the most useful of which was from computer services at Bogazici University in Turkey<sup>5</sup>. To help me get started, Jane Fielding (University of Surrey) kindly sent me her entire course notes (and had to explain how to open a blank syntax file!). To help with the review, SPSS France provided an evaluation version of **SPSS11 for Windows**. After much frustration (and a very steep and rapid learning curve) my first version of the Pallant review ran to 3,500 words, more than 10 times the required size, but was eventually whittled down to around 1,700 and was published in SRA News<sup>6</sup> in November 2002.

On the strength of this review (plus the extensive additional comments<sup>7</sup> trimmed from the original) and with an undertaking not to use SPSS for personal gain, I was awarded a 5-year licence to the full version. This has allowed me not only to restore several of my early surveys as SPSS portable files, but also to convert and update extensive training materials from my PNL courses for SPSS for Windows.

In return, all such training materials have been, or will be, made available to SPSS Inc.: they will also be made freely available to members of ASSESS or any other bona fide colleagues, teachers and students using SPSS. Some are already posted on the Market Research Portal site<sup>8</sup>, but this site has problems with tabular formats, colour text and graphics and an alternative site<sup>9</sup> is currently under development for the more complex offerings.

#### 1.1: Before SPSS

Between 1965 and 1968, when I was a young interviewer/researcher at Salford University, I contributed to a series of one-off computer programs<sup>10</sup> for data entry and tabulation, some of which were later generalised<sup>11</sup> for multiple sets of tables. They were written in Algol for an English Electric KDF9<sup>12</sup> computer (all of 64K!! RAM) which occupied a room the size of a small terraced house and took anything up to 40 minutes c.p.u. time to produce a single table: all data and programs had to be punched on, and all output produced on, and read from, 8-hole paper tape. You couldn't see what you were typing (but you got very good at reading the hole-patterns!. To get printout you had to put both program and output tapes through a special tape-reader.

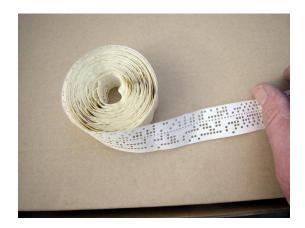

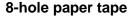

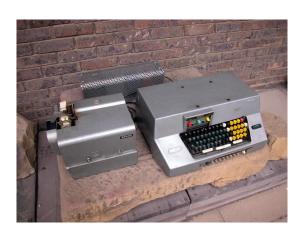

Paper tape punch

Page no longer available, but recommended similar tutorials are: <a href="http://www.indiana.edu/~statmath/support/bydoc/">http://www.indiana.edu/~statmath/support/bydoc/</a> (getting started) and <a href="http://www.utexas.edu/cc/stat/tutorials/">http://www.utexas.edu/cc/stat/tutorials/</a> (statistics analysis and more advanced help topics). A useful hub for links to other SPSS users, tutorials and topics is <a href="http://www.spsstools.net/">http://www.spsstools.net/</a>

www.the-sra.org.uk/documents/pdfs/sra\_nov\_2002.pdf (SRA News: see pages 10-11)

yet to be posted: copies are available from the author on johnfhall@orange.fr

<sup>8</sup> http://www.marketresearchworld.net/index.php?option=com\_content&task=category&sectionid=15&id=74&Itemid=60

www.aronique.com (click button to enter, then on web design, then JH at bottom right)

by John Whittaker and John Hall 1965-68, initially one table at a time. Conforming to the 3 E's (Economy, Efficiency, Elegance) writing in Algol was, to the author, just like writing in Latin prose: wonderful.

See: Hall J F A General Data-processing Package BSA Maths and Computing Applications Group, University of East Anglia, April 1968

Legend has it that the KDF9 was developed as project KD9 (Kidsgrove Development 9) and that the 'F' in its designation was contributed by the then Chairman. After a long and tedious discussion on what to name the machine at launch, he declared, "I don't care if you call it the F......".

Basically these programs were for tabulation only, but with some extra programs for specific tasks (e.g. error checking, data transformation, percentages, chi-square calculation at both table and cell level), but little else apart from table titles and no row or column labelling at all. At the University of Birmingham<sup>13</sup> I modified them for the departmental PDP11 (everything still on paper tape). At Salford, they survived as the **Salford Survey Suite** until 1979 when I advised maintenance be discontinued in view of the widespread availability of SPSS. The experience of writing this suite gave me a unique programming insight into the handling of arrays and other computing processes which was later invaluable in assessing the capabilities and facilities (or lack thereof) in other software. It also gave me a lifelong belief in the value of cultivating good working relations with computer staff.

In 1966, the only other piece of technology available was a manual typewriter with a limited character set, but at least it was portable and had a wide carriage to take foolscap paper sideways. In those pre-Tippex days, all corrections and amendments to questionnaires and reports had to be retyped and copies made using carbon paper. This machine still exists, but was last used in February 1973 (by me) to type the questionnaire for a "quickie" survey of attitudes of senior pupils 14 in a girls' public school.

# Manual (portable) typewriter

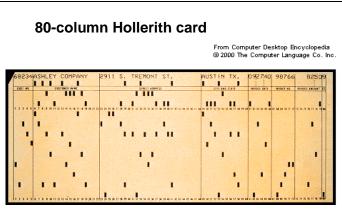

Elsewhere, data from questionnaire surveys were typically transferred to 80-column Hollerith cards and then counted on card-sorters or tabulators or processed by computer using proprietary software (eg Donovan Data Systems) or by software packages for statistical analysis (most of which were written in Fortran on 80-column cards) which were complex and difficult to use, especially by social scientists, even if there was a manual. Boxes of cards were very heavy and cards could easily be damaged by repeated processing or by being dropped.

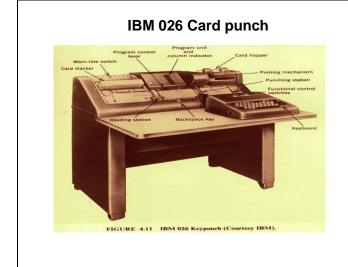

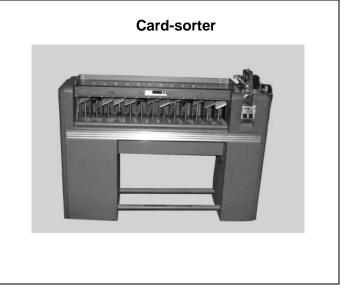

Lecturer in Social Studies, Dept of Transportation and Environment Planning, University of Birmingham, 1968-70.

See: Mark Abrams and John Hall **Attitudes and Opinions of Girls in Senior Forms**, SSRC Survey Unit, March 1973 (mimeo 20pp); Sarah Abrams, **The Survey**, short article (5pp) in *Folio*, St. Paul's School magazine 1973

You also needed some kind of printed guide to data layout, such as the blank sheets used by the SSRC Survey Unit, indicating which data were stored in each of the 80 columns.

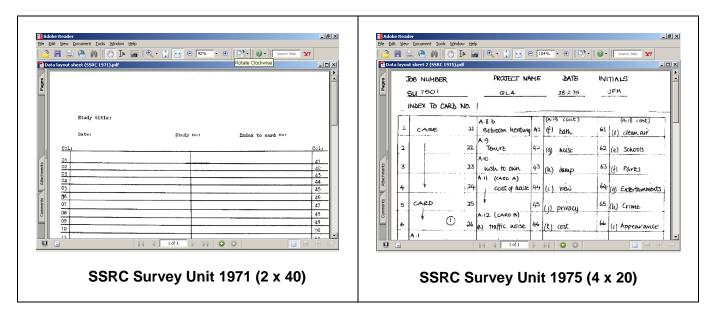

This early technology placed severe limits on the design and conduct of survey research, although it made for high-powered thinking and very careful work! That's why, in card-based systems, much early statistics was developed on 2 x 2 tables. It also affected what was possible, in the time available, for the provision of practical training and courses.

# 1.2: The origins of SPSS

SPSS first appeared in 1968, and was written in Fortran IV for an IBM 360 by three postgraduate students<sup>15</sup>. It came from Chicago to Edinburgh via Tony Coxon and was implemented in 1970<sup>16</sup> at Edinburgh Regional Computer Centre (one of the few places with an IBM) by David Muxworthy and the late Marjorie Barritt, thereby scotching university plans to commission a survey processing facility at great expense from scratch. When first installed it was reputedly called more times than the Fortran compiler, but that could well have because of all the user-errors!

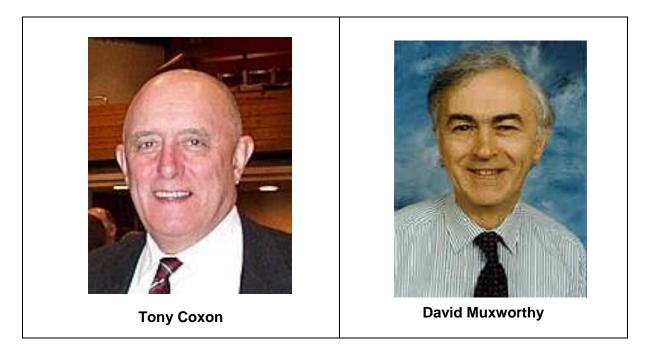

Conversions to ICL followed later, but those with CDC and DEC machines got SPSS sooner.

Norman Nie, Dale Bent and Tex Hull: See Appendix 1 for full details

<sup>&</sup>lt;sup>16</sup> See Appendix 1 for correspondence with Tony Coxon and David Muxworthy plus relevant committee minutes.

In next to no time SPSS was everywhere. Why? Because it had an easily understood manual<sup>17</sup> you could buy in any university bookshop, was relatively straightforward to use (with English-language like instructions), had amazing file manipulation facilities, could print labels for variables and values, and was implemented UK-wide in many, if not most, academic and local government environments so that users moving between sectors could rapidly adjust with only minor adjustments to job control language (JCL) for different machines. It became so successful and made so much money that it threatened the charitable status of the National Opinion Research Center (NORC) at the University of Chicago and was hived off as SPSS Inc.

David Muxworthy has kindly provided the following account<sup>18</sup>:

Norman Nie and Dale Bent were political science postgrads at Stanford in the late 1960s and, fed up with the 'put a 1 in column 72' type command language of the programs at the time, they devised a language that a political scientist would want to write to specify an analysis. They scraped together some funds and hired Tex Hull to help with coding the program, which was in Fortran IV for the 360.... Norman and Tex both moved to Chicago, Norman to the National Opinion Research Center, Tex to the Computing Center. Dale went back to Alberta and, apart from having his name on some of the manuals, dropped out of SPSS.

People got to hear about the program, which was superior in user interface to much that was available at the time, and requested copies. This led to Patrick Bova, a librarian at NORC, being hired 25% of his time to act as distribution agent and Karin Steinbrenner being hired as full time programmer. When I visited Chicago in the summer of 1972 this was the total staff. I thought I was going to a large software house. It was surprising to find it not much bigger than a one man and a dog in a bedroom outfit (at that time at least). Tex acted largely as advisor but was busy as associate director of the computing center.

As I remember it, Jean Jenkins was hired as programmer later in 1972 or in 1973. She was certainly around at the SCSS planning meetings in the summer of 1973. The program was so successful that NORC became wary of losing their non-profit status and strongly encouraged Norman to form a company and move out. This happened sometime between 1974 (when I worked with them at NORC) and 1977 (when they had moved to an office block in downtown Chicago).

In Edinburgh the program grew to be so popular there were demands to move it to the ICL system 4 and later the ICL 2980, the IBM having been removed by higher authority. This led to PLU organising conversions to some other platforms in UK universities, notably the ICL 1900. SPSS themselves arranged conversions to other series, notably the CDC 6600 at Northwestern University, just up the road from Chicago.

Amongst other things SPSS was also used for the Annual Voter Registration survey in Cheshire (it even printed the address labels), applications in concrete technology (!!) and at the Greater London Council it was faster on the Census than specially commissioned software. Central government, constrained by a requirement to buy British computers, took much longer, but eventually succumbed.

From its very first days, social scientists loved SPSS, but it was received less than enthusiastically by some programmers (inefficient coding) and some statisticians (some errors, but mostly because it let people like me bypass them and do their own analysis). Anyway, where were they all when we were struggling on our own and wanted time on their precious computers or advice on statistical procedures?

# 1.3: Quantitative Sociology Group

A parallel development in the late 1960's was the setting up of the British Sociological Association (BSA) Maths and Computing Applications Group, the inaugural colloquium of which was called by Tony Coxon et al. and held at the University of East Anglia in April 1968. Delegates to this colloquium (many now retired, or close to retirement) were later to figure prominently in computing and statistical applications in the social sciences in the UK. The group later became the BSA Mathematics, Statistics and Computing Applications Group and eventually (including Survey Research) the Quantitative Sociology Group<sup>19</sup> which published Quantitative Sociology Newsletter throughout the 1970's and the

\_

Nie, Hull and Jenkins (the blue one). Listed procedures in alphabetical order, so was a bit awkward to use.

See Appendix 1 for full details

The group was never officially recognised by the BSA and never received any funds, hence the eventual name change.

early 1980's. I was editor 1973-74 and from 1975 until it ceased publication in 1984 for lack of material to publish. The residual funds were invested and used later to set up the Mark Abrams Prize in 1986.

# 1.4: SSRC Survey Unit (1970-1976)

In April 1970 the then Social Science Research Council (SSRC) set up its Survey Unit with the late Dr Mark Abrams as (part-time) Director. The Unit was "attached to, but not of, the LSE" for computing and sundry other purposes. Its brief was to offer advice and assistance in survey methods to academics and others doing surveys on public funds. I was appointed Senior Research Fellow (University Reader level: the unit's first full time post) in October 1970 and, in addition to general research and advisory duties, was given overall responsibility for Unit computing. When the computing load grew too much for one person, Jim Ring was appointed in 1972 (on graduation from his MSc in Operational Research at LSE) to be responsible for the technical side of all Unit computing. Jim contributed various specialist programs for processes and analyses which were not then available in SPSS. Indeed, we together found ways to make SPSS do things that weren't in the manual such as handling and analysing multiple response, hierarchical files and longitudinal data.

My first experience of SPSS was at the month-long SSRC Summer School on Survey Methods, held at St Edmund's College, Oxford, in 1972. I was working with the students on a live survey of "Quality of Life in Oxford" which had been designed from scratch (a real scissors and Sellotape job). The students did all their own typing, copying, printing, collating, sampling, interviewing and coding: Clive Payne (Nuffield College) arranged data preparation and analysis (with newly arrived SPSS). Some initial processing and analysis was done, but for students' own reports there were various delays and, on the final evening, when Clive, who had often worked late into the night to get jobs run, had to leave for a pressing social engagement, leaving me with the (only) SPSS manual, but no training, and no further results. I was thus left alone trying unsuccessfully for several hours to get SPSS to work until, just after midnight, I was finally ejected from the computer centre when the operator, who had been extremely patient and helpful all evening, had completed his shift and wanted to go home. (Remember this was in the days of punched cards, but at least there was a line-printer on site for all the error messages, none of which made sense to me or to the operator!) Subsequent Summer Schools ran without a problem, but for a shorter period of three weeks (at St Catherine's College, Oxford) with myself teaching SPSS, and without the live survey.

My memory is a bit vague here as to what machines (ICL1900 and 2900 series, CDC2000) were at ULCC, and when, but until SPSS arrived we used Peter Wakeford's (LSE) survey data tabulation program SDTAB for analysis and a utility program MUTOS for spreading out multi-punched data. As surveys began to come in thick and fast, and since we wouldn't be the only ones working on them, especially if they were by academics and others needing advice and assistance on their own surveys, and since there would be several of us working on the same survey at the same time, we developed various standard conventions (naming, labelling, file names and structures) for use with SPSS together with appropriate documentation.

In 1970 the University of London Computing Centre (ULCC) had a small **Survey Analysis Working Party** (SAWP) comprising Beverley Rowe (ULCC, chair), Andrew Westlake (LSHTM), myself (SSRC) and Peter Wakeford (LSE) which, with the addition of Tony Cowling (Taylor Nelson) and Nona Newman (Newcastle Univ.), became the **Study Group on Computers in Survey Analysis** (SGCSA), which in turn became the current **Association for Survey Computing**. By 1973, working to a brief from SGCSA, and (justifying the use of my time as survey methodology) I had compiled, and persuaded SSRC to publish, the first UK register of software for survey analysis<sup>20</sup> and also co-authored a report to the SSRC Computer Panel on their survey of computer use in social science departments in UK universities<sup>21</sup> (the questionnaire for which was based heavily on my previous technical and professional experiences).

Another SSRC Survey Unit initiative<sup>22</sup> was an exercise in SPSS error-trapping. The printouts from all failed SPSS runs at ULCC were filtered out and a questionnaire attached for users to list the reported

<sup>20</sup> See: Hall J F, **Computer Software for Survey Analysis**. Special Supplement to SSRC Newsletter 20, October 1973

See: Utting J E G and Hall J F, **The Use of Computers in University Social Science Departments**, Occasional Paper 3, SSRC Survey Unit, 1973

Suggested by the late Cathie Marsh, whom I had appointed as a trainee researcher, her first post, direct from our 1974 Summer School and halfway through her SSRC funded PhD studentship at Cambridge

and actual cause(s) of errors they had made and to check whether SPSS had correctly identified them: a short article<sup>23</sup> was published in the ULCC Newsletter.

#### 1.5: Polytechnic of North London (1976-1992)

In September 1976, amid great controversy, the SSRC closed the Survey Unit and all staff were made redundant, but (in reverse order of age) all found new posts<sup>24</sup> before then. I ended up at the Polytechnic of North London (PNL) taking with me Jim Ring (one day a week) and a grant to develop a computer program for Interactive Path Analysis compatible with the SPSS Conversational Statistical System (SCSS). In 1978, in view of the research funds I was attracting, the Polytechnic agreed to set up a Survey Research Unit with myself as Unit Director and with a brief closely based on that of the old SSRC Survey Unit. Through the new Unit, I used SPSS to process and analyse dozens of surveys. On the training side I simply split the SSRC Summer School course into two part-time postgraduate evening courses, Survey Analysis Workshop<sup>25</sup> (taught initially by myself and colleagues, latterly by myself alone) followed by Survey Research Practice (taught entirely by senior practitioners from research institutes and agencies outside PNL). Both courses ran with great success from 1976 until 1992, but closed after I retired. There was no-one else to teach my course and, given the circumstances of my retirement, my professional colleagues outside PNL refused to continue teaching the other course.

In 1976 there were no on-site computing facilities in Ladbroke House (the base for the Faculty of Social Studies). Indeed, since it was the very first course to be held in the evenings, there were no facilities for anything else either. Each week, coffee, biscuits and plastic cups were brought in by teaching staff, a couple of kettles commandeered, and on the first evening a case of Bulgarian Cabernet Sauvignon (from the first Majestic Wine Warehouse in Tottenham) served to stimulate student exchanges at the end of the introductory session.

For the first few years, student exercises in SPSS had to be written on coding sheets and sent to PNL Computer Services in Holloway Road to be punched on 80-column Hollerith cards, then run without being checked. Results were handed out the following week. The error rate was high and resulted in frustrating losses of time and consequently of motivation. When Computer Services later supplied a surplus ICL card-punch, it was possible (for me) to correct and resubmit student jobs in time for the following week. With the installation at Ladbroke House of a computer laboratory equipped with 16 VDU terminals, 4 servers and a fast link to the mainframe on the Holloway campus, and with Jim Ring's highly user-friendly SPSS front-end (as Jim put it, "Hall-proof = idiot-proof!") which made it much easier to use the Vax, edit, run, correct and resubmit SPSS setup files (and avoid exceeding disk quotas!) and to print up results, the whole course was transformed. Moreover, with the advent of personal computers, there was a remarkable improvement in the previous skills of students, particularly at undergraduate level, and this made the courses even more productive and enjoyable.

Much less time needed to be spent on basic technology and keyboard skills, and much more could be devoted to hands-on data management and analysis, with a consequent benefit to work-rates and motivation. Errors could be corrected and results checked on-screen, but printout was not delivered by courier until the next day, which meant students got them only a week later. When the courier service was supplemented by two fast line-printers, no student left empty handed even from the first session.

From 1976 to 1981 the course comprised a formal statistics element taught by the late John Utting (then Deputy Director (Research) at the National Children's Bureau, previously Deputy Director of the SSRC Survey Unit) and an SPSS element taught by myself. For the first two years, Maureen Ashman (Senior Programmer with special reponsibility for SPSS) provided technical liaison with Computer Services (including limited correction and resubmission of SPSS jobs). John Utting retired in 1981 and Jim Ring took over the statistics teaching. When Jim was unable to continue, he provided an early draft of his statistical notes for distribution to students and I revamped the evenings into one hour of SPSS presentation (covering the statistical elements as and when appropriate, but not to the same depth) followed by a two hour hands-on session in the computer laboratory and ending with discussion of

\_

See: Cathie Marsh and John Utting, article in ULCC Newsletter (1975)

Colin Brown (Consumer Association), Cathie Marsh (SPS, Cambridge), Norman Perry (West Midlands Regional Planning), Jim Ring (Personal Social Services Council), Alan Marsh (Government Social Survey) John Hall (Polytechnic of North London), John Utting (National Children's Bureau)

<sup>&</sup>lt;sup>25</sup> See Appendix 2 for syllabus and sample assessment

results. From 1990, as **SR501: Survey Analysis Workshop** under the Post-Qualifying Scheme, students could gain 15 points towards a CNAA Masters' degree, provided they took the assessment.

An undergraduate version of the course was originally taught (from 1980 onwards) to 4<sup>th</sup> year students on the Social Research and Planning option of the 4-year BA Hons Applied Social Studies, but was moved to the second semester of the second year of the revalidated course and continued into the modular degree scheme for BSc (Hons) Social Science as **SR206**: **Data Management and Analysis**. It was compulsory for the Social Research pathway and strongly recommended for Sociology. Each year, to the dismay of their Course Tutor, a handful of Sociology students opted to switch to Social Research.

For BSc Social Research students this not only complemented their Statistics course (some claimed greater understanding of statistics from the SPSS course than from the official one!) but also prepared them for effective professional placements in their 3<sup>rd</sup> year. Many of them were involved in survey based projects and, as registered students, could use PNL facilities without charge: this arrangement resulted in several publications with our students as sole or joint authors. On graduation, many obtained appointments as researchers with their placement agencies or won funded post-graduate studentships, often, in the former case, ahead of candidates with higher degrees from other universities. Several previous staff and students of PNL/SRU are now to be found in senior positions in UK social research.

Between 1976 and 1992, around 700 students were trained in the use of SPSS to process and analyse data from their own survey-based projects and/or from major questionnaire surveys in the public domain. The courses were great fun: the students enjoyed them. They gained a basic understanding of statistics, some practicalities and politics of social research, and acquired technical skills in handling and analysing survey data. The courses closed after 1992 when no-one could be found to continue the teaching. Courses with training in SPSS were later offered elsewhere, and still are (e.g. Surrey, Essex, Lancaster)

#### 1.6: Training materials

The original course handouts were mostly written direct to a mainframe computer or in WordStar4 on a PC (Amstrad 8256 or 8512 and Euromicro) and refer to successive releases of SPSS installed on a range of machines, from the ICL2900 and CDC2000 at ULCC (via LSE) through ICL1900S, DEC-10 and DEC-KL20 and finally the Vax cluster at PNL. My current undertaking is to convert and update the course leaflets and handouts from WS4 to MS-Word and to modify the examples of setup, output and saved files for use with SPSS for Windows. Because conversion of tabular output from Vax lineprinter format and WS4 to MSWord is tedious and complicated, and also because some original data has been irretrievably lost (and thus not available to regenerate tables in Windows format), some files retain tables and figures in the original lineprinter format of output from earlier versions of SPSS. The following documents (only the naming one is specific to SPSS) are already posted on:

http://www.marketresearchworld.net/index.php?option=com\_content&task=category&sectionid=15&id=74&Itemid=60

Introduction to Survey Analysis (96kb)
Introduction to Tabulation (34kb)
Conventions for Naming Variables in SPSS (56kb)

This site cannot handle colour text or graphics, and has problems with tabular formats: an alternative is being developed<sup>26</sup>. Meanwhile the original versions with colour-coded text, clearer tables and full colour graphics can be obtained from the author on johnfhall@orange.fr. Also available from the author are:

Introduction to the use of computers in survey analysis (1981: annotated 2006, 83kb) [General notes not specific to SPSS, but the tables are from various releases of SPSS]

Survey Analysis Workshop - Syllabus & specimen assessment (Final version 1991-92, 65kb)
Survey Analysis Workshop - Stage 1: From questionnaire to data file (2006, 364kb)
Survey Analysis Workshop - Stage 2: Completing your data dictionary (2006, 167kb)
[Newly written for SPSS for Windows: step-by-step process from completing a fun questionnaire, coding on to a data sheet, entering data and setting up first (data list) and second (variable labels, value labels, missing values) editions of saved files, with screen dumps of each stage]

See: www.aronique.co.uk click button icon, then Web Design, scroll to and click on JH in bottom right (very experimental)

#### Survey Analysis Workshop - Derived variables 1a - COUNT (2006, 355kb)

[Part 1 of a section on the use of **count** and **compute** to generate scores, analysis of scores using **frequencies** with associated statistics and graphics, **crosstabs** and **graph**: example uses items measuring attitudes to women from a survey of fifth formers]

#### Survey Analysis Workshop - Derived variables 1b - COMPUTE

[not quite ready, but in an advanced stage of preparation]

Survey Analysis Workshop - Statistical notes 1-7 (1992, 288kb) Survey Analysis Workshop - Statistical notes 8-13 (1992, 108kb)

[Original documents as distributed to students: specially written by Jim Ring, and edited by myself, as a supplement to the standard texts referred to in the notes.]

Analysing multiple response with SPSS – an introduction (1992, updated 2006, 76kb)

Pallant 2001 review<sup>27</sup> (1<sup>st</sup> edition 2001, full original review, 2002, 3557 words, 51kb) Pallant 2005 review<sup>28</sup> (2<sup>nd</sup> edition 2005, short review, 2007, 838 words, 32kb)

[Reviews of Julie Pallant, **SPSS Survival Manual**. This book is heavily biased towards inferential statistics for budding psychometricians and statisticians. It is not suitable for students in sociology and related subjects, who tend to use percentage tables. Short on file construction, data checking and completely lacking tabulation, it exclusively uses the drop-down menus and drop-down menus throughout, which is pointless for me, an ardent syntax fan, and incidentally explains why some useful commands are not mentioned at all, since they are not available in the drop-down menus. Apart from a new chapter on Loglinear Regression and a couple of paragraphs on Visual Bander, the second edition is virtually identical to the first, hence the short review]

29

Remaining materials to process include detailed introductions to, and explanations of, SPSS commands and syntax for data transformation and analysis, including tricks of the trade, worked examples, class exercises and homework exercises. They will eventually constitute a self-contained Teach-Yourself package and form a logical progression with integrated and repeated use of data from the fun questionnaire completed by students at the beginning of the course, from the 1989 British Social Attitudes survey and from a 1981 survey of fifth-formers at a comprehensive school in North London. Exercises using data from later surveys (eg European Social Survey) are also likely to be added. For training purposes everything needs breaking up into bite-sized chunks, with plenty of repetition for common tasks. Nowadays speed and quality of surveys and courses have greatly improved, but one other constraint persists, even in this paper: the constant need to fit everything on one side of A4.

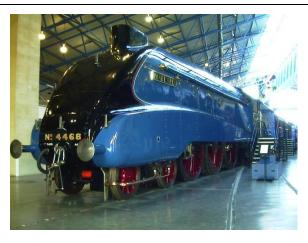

# One side of A4!

Photograph © 2001 by Len Schwer

Forthcoming in SRA News, 2007.
For the uninitiated, the A4 class was a Gresley designed 4-6-2 Pacific used by LNER to haul the King's Cross-Edinburgh express, known to trainspotters as a "streak". This is Mallard, which holds the world speed record record (for a steamhauled train) of 126mph (1938 between Thirsk and York). You can see the other side in York at the National Railway Museum. Photo obtained from <a href="http://www.schwer.net/Britain2001/York/index.htm">http://www.schwer.net/Britain2001/York/index.htm</a> covering a visit to York in 2001.

#### 2: Layout, usage and changes

Throughout the 1970s and 1980s survey data was normally supplied by fieldwork agencies on 80column cards or, with later computer developments, as card images on magnetic tape.

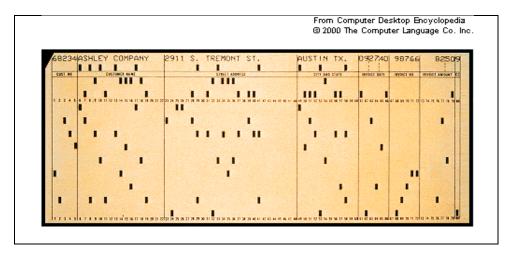

Each column had 12 punching positions. At the top were two "zones" and below them digits 0 to 9. There could be up to three holes punched in each column. Digits 0 through 9 used a single punch, letters of the alphabet were indicated by two holes (combinations of the upper zone with 1 to 9 for A to I, lower zone with 1 to 9 for J to R and 0 with 2 to 9 for S to Z). Special characters were represented by 3hole combinations of upper, lower or 0 with 3,4 or 8. The upper and lower zones (known in the trade as 12 and 11, Y and X, or + and -) could also be single-punched and were often used for "Don't know" or "Not applicable" responses.

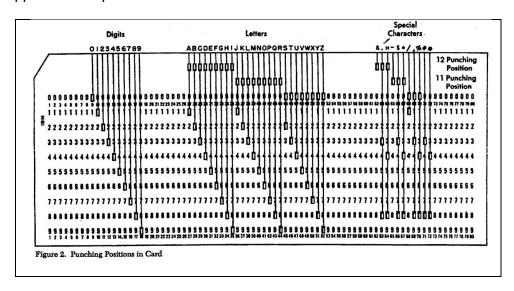

Unless otherwise specified, the cards usually contained at least some data in multi-punched format (column binary) either to code multiple responses to the same question, or to get more than one variable, in the same column). For example, the raw data from the first pilot of the SSRC Survey Unit Quality of Life<sup>30</sup> survey in 1971 was supplied on 80-column cards (two cards per case): the listing (printout) of the data looked like this (first three cases only: multipunches highlighted as red \$ signs).

```
001110204+57462235696172244322232422- 20- 322K2-
                                                       3$62$$5 05902-- 89564$-147321
0012$$$ 1 23
                       0 19$0$78$$6110$Q31111010 23463110
                                                                   4113+2211207637321
002119051 - 44689428858 - 45242524431442324T31$3823+84$8354$77 158-5-7\\( \frac{1}{2}6\)$06\( \frac{1}{2}6\)$17321
                       1$1$$$$22F$11222-41010011022113100
                                                                   310002220107637321
            2 1 3
003114202+355-953273--3324454341415591+N91238-2+8257$$55+-
                                                                $- 4-7$$5$$5$2137321
0032$$$$ 1 32
                       0 12$$$26N$11222$51111011012122010
                                                                   310122215127637321
```

UK Data Archive study 247. The survey was conducted March - May 1971, but SPSS files were not created until 1973.

Although some multipunching could be interpreted as alphabetic or special characters, much of it could not, and was printed up as a dollar sign \$. For this reason, at SSRC, we always ran SPSS on new data using **alphanumeric** format, partly because some data would be multipunched and partly because we were never quite sure what the raw data might contain (some numeric data was occasionally mispunched as alphabetic, even after verification). Attempting to read such data as numeric would result in an error. Multipunched data were later spread out (using the LSE program **MUTOS**), in this case on to four additional cards to yield a final raw data set with 6 cards per case e.g. (first case only):

The original layout of the SPSS language was determined by the use of 80-column Hollerith cards on which columns 1-15 were reserved for commands, columns 16-72 for sub-commands and specifications, and columns 73-80 for numbering of the cards (a necesary precaution when decks could contain hundreds, if not thousands, of cards: imagine dropping a trayful!). We never needed numbering for raw data since case and card numbers were always punched at the beginning of each card and the survey identification code at the end. Since SPSS was easy to read and the card contents were printed across the top of each card, we very rarely needed to number SPSS setup jobs either. What we did use was a standard 80-column data-preparation sheet, modified for SPSS. Each sheet had 25 rows, allowing up to 25 lines of code to be written, and had a heavy line drawn between cols 15 and 16 as a visual aid to keeping subcommands and specifications out of the field reserved for commands.

SSRC Survey Unit coding sheet for 80-column Hollerith cards (c.1973) for use with SPSS

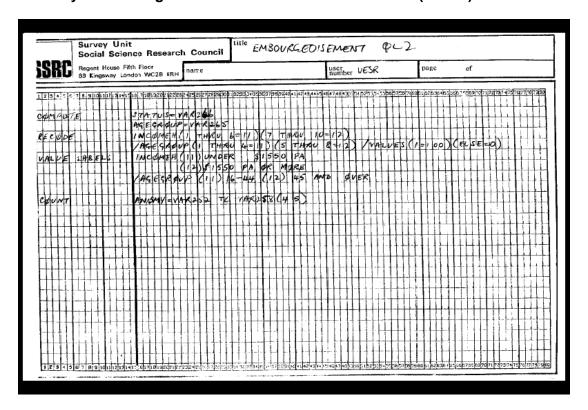

Cards were later replaced by card-images on magnetic tape or disk (and by lines on VDU screens). As SPSS has become more "intelligent", layout restrictions have gradually been lifted, but commands still have to start in column 1, must be followed by at least one space and there must be at least one space at the beginning of any continuation lines. However, for teaching purposes (and even for experienced researchers) it is still useful to start with a visually distinct layout as it makes the files easier to read and the logic easier to follow. Hence the extensive use, in PNL training and research materials, of tabs to separate SPSS commands from sub-commands and specifications.

#### 2.1: Evolution of SPSS syntax

Since 1972, when I was first exposed to SPSS, there have been many subsequent releases and updates, not just mainframe versions, but also **SPSS PC+** and more recently **SPSS for Windows**. **SPSS11.0** (the version made available to me) has most, but not all, facilities of mainframe release 4 of **SPSS-X**. Examples of changes over the years include:

**VARXXX TO VARYYY** Vx to Vy (Qx TO Qy) Any printing characters in primes **UPPER CASE only in labels** Limits to characters in labels 40 for variables Removed, theoretically 255, = but printout constraints apply 20 for values **VARIABLE LIST INPUT FORMAT DATA LIST** (Fortran format statement) FILE = **INPUT MEDIUM** RECORDS = **BREAKDOWN MEANS** 

Because of these changes, many setup jobs from the 1970s and 1980s will no longer work.

For example, the original SPSS setup file for the 2-card **Quality of Life** data set (1<sup>st</sup> pilot survey, 1971) included the following data definition, following the **positional** variable naming convention developed at the SSRC Survey Unit and reading most of the data as **alphanumeric** in the Fortran format statement:

File definition 1973: (Quality of Life: 1<sup>st</sup> pilot survey 1971, SSRC Survey Unit)

QL1UK1 - PILOT 1 FIRST SYSTEM FILE **RUN NAME** FILE NAME **QL1UK1 QUALITY OF LIFE PILOT I UK** VARIABLE LIST VAR101 VAR105 VAR109 TO VAR137 VAR141, VAR144, VAR145, VAR148 VAR149 VAR152 VAR155 VAR158 VAR159 VAR162 VAR165 VAR166 VAR169 VAR172 VAR175, VAR176, **VAR209 TO VAR223 VAR225 VAR230 VAR234 TO VAR237 VAR240 TO VAR256** VAR263 VAR264 VAR266 TO VAR268 VAR270 **INPUT MEDIUM INDATA INPUT FORMAT FIXED** (F3.0,1X,A4,F1.0,13A1, 14F1.0,A1,3X,A1,2X,F1.0,A1, 2X,2A1,2X,A1,2X,A1,2X,2A1,2X,A1, 2X,2A1,2X,A1,2X,A1,2X,2A1,4X/ 8X,15A1,1X,1A1,4X,A2,2X,A1, F1.0,2A1,2X,17A1,6X,A1,A2,2A1,A2,A4) NO. OF CASES 213

In the original version of SPSS it was possible to define variables in alphanumeric format and then **recode** the alpha values to numeric using **(convert)** to keep the **same variable names**. Recodes for values other than the digits 0-9 and the two zone punches had to be defined separately.

Variables read in as alpha from card 1 were later recoded to numeric with:

```
RECODE
              VAR105 ('++++'=9999)
              (CONVERT)/
              VAR110 ('+'=2)('-'=1)('0'=88)
              (CONVERT)/
              VAR111 TO VAR122 VAR137 VAR141 VAR145
              VAR149 VAR152 VAR155 VAR158 VAR162
              VAR166 VAR169 VAR172 ('-'=10)('+'=99)
              (CONVERT)/
              VAR144 (1=2)/
              VAR148 VAR165 ('+'=1) ('-'=2)
              (CONVERT)/
              VAR159 (' '=1) ('-'=0)
              (CONVERT)/
              VAR175 ('+' ' '=88) ('4'=3)
              (CONVERT)/
              VAR176 (' ','+'=99)
(CONVERT)
```

[NB: Remember this was all on 80-column cards. Keeping the (CONVERT)/ on a separate line was the result of making several copies of that card and inserting them as appropriate. It may seem wasteful of cards, but it saved a lot of keypunching. The same applies to typing in lines in syntax today.]

However, **string** variables (as they are now called) can only be converted **into new variables**. In order to recreate the file it was necessary, not only to use **data list**, but also to use **dummy variable names**. These were later recoded into the original names (to tally with the user manual) and dropped when the file was saved. Thus, reading from the original data set, but with dummy variable names:

```
data list
file 'f:qluk1.dat' records 6
/1 serial 1-3
v105 to v180 5-80 (a)
/2 v209 to v280 9-80 (a).
```

to produce an intermediate display:

| Data List | will re | ead 6 rec | ords from | the command file |
|-----------|---------|-----------|-----------|------------------|
| Variable  | Rec     | Start     | End       | Format           |
| SERIAL    | 1       | 1         | 3         | F3.0             |
| V105      | 1       | 5         | 5         | A1               |
| V106      | 1       | 6         | 6         | A1               |
| V107      | 1       | 7         | 7         | A1               |
| ~ ~ ~ ~ ~ | ~ ~ ~ . | ~ ~ ~ ~   | ~ ~ ~ ~ . | ~ ~ ~            |
| ~ ~ ~ ~ ~ | ~ ~ ~ . | ~ ~ ~ ~   | ~ ~ ~ ~ . | ~ ~ ~            |
| V278      | 2       | 78        | 78        | A1               |
| V279      | 2       | 79        | 79        | A1               |
| V280      | 2       | 80        | 80        | A1               |
|           |         |           |           |                  |

[NB: This example illustrates the advantage of the **positional** convention for variable names: they can be checked visually against the record number and start column.]

The conversion from dummy variables with alpha values back into the original (user-manual) variables with numeric values can then be effected by:

RECODE V209 TO V222 ('','+','-'=0) ('1'=2) ('2'=1) ('3'=-2) (CONVERT) into VAR209 TO var218 xvar219 var220 to VAR222 / V223 V225 V234 ('+'=88) (CONVERT) into VAR223 VAR225 VAR234 / V230 ('99'=98) ('++'=99) (CONVERT) into var230/ V236 V237 ('+'=99) (CONVERT) into var236 var237/ V240 ('+'=88) ('1' '2'=3)(CONVERT) into xvar240/ V241 TO V252(' '=88)(CONVERT) into VAR241 TO VAR252/ V253 (' '=88) ('4' '5'=3)(CONVERT) into var253/ V254 TO V256(' '=88)(CONVERT) into VAR254 TO VAR256. RECODE V263 ('+'=88) (CONVERT) into var263 / V264 ('++'=88) (CONVERT) into var264 / V266 V267 ('+'=1) ('-'=2) ('0'=3) ('1'=4) ('2'=5) ('3'=6) ('4'=7) ('5'=8) ('6'=9) ('7'=99) (' '=99)(CONVERT) into var266 var267 /V268 (CONVERT) into var268 / V270 ('++++'=88) (CONVERT) into var270. SAVE OUT 'F:QL1.SAV' /KEEP VAR209 TO VAR270.

[NB: There's a switch mid-job to putting slashes before the variable names! Much easier to check.]

Modifications were subsequently needed for the variable labels and value labels to get rid of apostrophes and full stops (which SPSS interpreted as beginning a label or ending a command). These were tedious rather than complicated and took several runs as they were quite difficult to spot, but with the sheer speed of SPSS it was quicker to run jobs, check the error reports, amend the setup syntax and then delete the output file without saving it.

#### 2.2: Other developments in SPSS

Blue (later maroon) manual **Norusis (1988)**  $\equiv$ (in A-Z order of commands) (in user-friendly research process order) ..but for SPSS13 ??? **Batch only** Interactive (on 80-column cards) (via VDU keyboard) Output on line-printer only **VDU** with on-screen scrolling Mainframe only SPSS PC+ **SPSS for Windows UPPER CASE only** lower case Full syntax only Abbreviated syntax **Drop-down menus** 

[NB: For some purposes, the switch from syntax to drop-down menus may well be a retrograde step]

#### 2.3: Variable Names

Now let's have a look at some examples from surveys conducted and processed by other people, and using conventions derived direct from the original SPSS manuals, but modified as restrictions on layout were lifted. The first is an extract from the SPSS setup file written by **John Curtice** and **Andrew Shaw** at Liverpool University for the 1987 survey of **British Social Attitudes** conducted by Roger Jowell and colleagues at **Social and Community Planning Research** (SCPR, now **NatCen**). The questionnaire consisted of a main section (interviewer administered) plus one of two alternative sub-sections A or B (also interviewer administered) and its related self-completion section.

Variable names can be up to 8 characters in length and must start with a letter of the alphabet. Curtice and Shaw used **mnemonic** names, which were supposed to look something like the variables they represented and therefore be meaningful and easier to understand and remember. We shall see!

An alternative convention, developed at the SSRC Survey Unit and derived from the LSE Survey Data Tabulation program **SDTAB**, makes it easier to work direct from a questionnaire (provided it has data layout printed on it). This uses **positional** variable names of the form **Vddd** (or **Vdddd** if there are 10 or more cards) in which the last pair of digits indicates the start column of a field and the first digit(s) the card/record number. Data from record 2 (of 23) were specified in mnemonic form on the data list by:

#### (British Social Attitudes 1987)

#### /2 VERSION 8

READPAP 9 WHPAPER 10-11 SUPPARTY CLOSEPTY 12-13 PARTYID1 14-15 IDSTRNG CNTLCNCL RATES RENTS EEC NATO NATION USANUKE OWNNUKE UKNUCPOL DEFPARTY PEACE NIRELAND TROOPOUT 16-29

PRICES UNEMP UNEMPINF CONCERN INDUSTRY ECOHELP1 TO ECOHELP9 STATEOWN TAXAVOID TAXSNEAK INCOMGAP TAXHI TAXMID TAXLOW SRINC

**HINCDIFF HINCPAST HINCXPCT 31-55** 

**RECONACT 56-57** 

RFTEDUC RTRAING RPAIDWRK RWAITWRK RREGISTD RSEEKWRK RNTLOOK RSICK RRETIRD RATHOME RELSE REMPLOYE 58-69 EJBHOURS 70-71 EJBHRCAT WAGENOW PAYGAP WAGEXPCT NUMEMP EMSMEWRK EMSEXWRK EMWOMCLD EMWOMWLD 72-80

...which is more easily written using the positional convention as:

# /2 version 8

v209 9 v210 10-11 v212 v213 12-13 v214 14-15 v216 to v229 16-29 v231 to v255 31-55 v256 56-57 v258 to v269 58-69 v270 70-71 v272 to v280 72-80

...and has the advantage, when SPSS is run, of enabling a visual check on whether each variable has been read from the correct field (the name should match the record and start column for each variable).

| Data List | will r | ead 23 r | ecords fro | m F:\bsa87.dat |
|-----------|--------|----------|------------|----------------|
| Variable  | Rec    | Start    | End        | Format         |
| VERSION   | 2      | 8        | 8          | F1.0           |
| V209      | 2      | 9        | 9          | F1.0           |
| V210      | 2      | 10       | 11         | F2.0           |
| V212      | 2      | 12       | 12         | F1.0           |
| ~ ~ ~     | ~ ~    | ~ ~      | ~ ~        | ~ ~ ~          |
| V278      | 2      | 78       | 78         | F1.0           |
| V279      | 2      | 79       | 79         | F1.0           |
| V280      | 2      | 80       | 80         | F1.0           |

This convention is especially useful for sections of the questionnaire which have no question numbers. For example household information collected by means of a grid (as in the facsimile below of part of the questionnaire for the British Social Attutudes survey 1986).

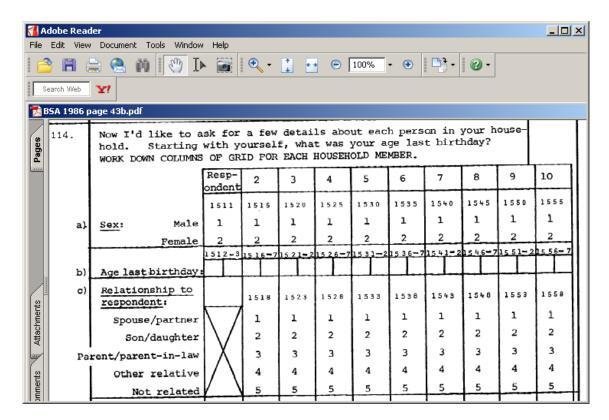

...for which instead of using:

. . . (which will later be difficult to find in the data file) it's much better to use:

. . .which relate directly to the questionnaire and will be easier to find in the file. Properly written variable labels (with question number at beginning where appropriate) will indicate the nature of the variable.

```
V1511 'Q114: Sex of respondent'
V1512 'Q114: Age of respondent'
V1515 'Q114: Sex of 2<sup>nd</sup> person'
V1516 'Q114: Age of 2<sup>nd</sup> person'
```

V1511 and V1512 can be changed later to SEX and AGE [ rename (v1511 v1512 = sex age) ], but for demographic variables used frequently for analysis it is preferable to create new variables in another section of the file to make later analysis quicker (eg: cros sex to incgroup by v213 to v227 /cel row.)

```
compute sex = v1511.
compute age = v1512.
```

#### 2.4: Variable Labels

In 1973, we had to write variable labels in **UPPER CASE** only (40 characters maximum), use **commas** to separate names from labels, and keep label specifications separated from each other by **slashes** (at the end of the line as per the manual). We also kept each variable on a separate line.

# 1973a: (SSRC Quality of Life Survey 1st Pilot 1971)

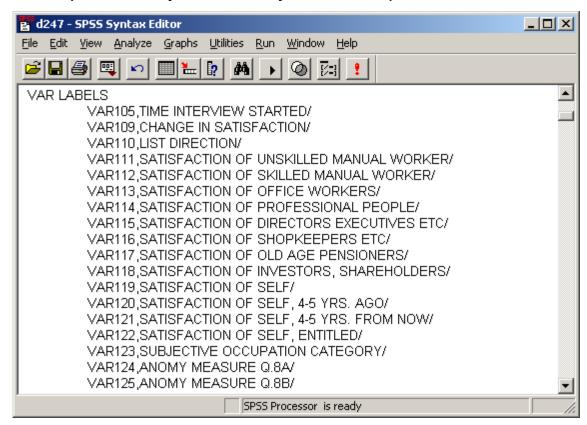

However, it was easy to forget the slash at the end of the line (a common cause of error messages) so we moved it to the beginning of the next variable (and SPSS still worked!).

#### 1973b: (SSRC Quality of Life Survey 1973)

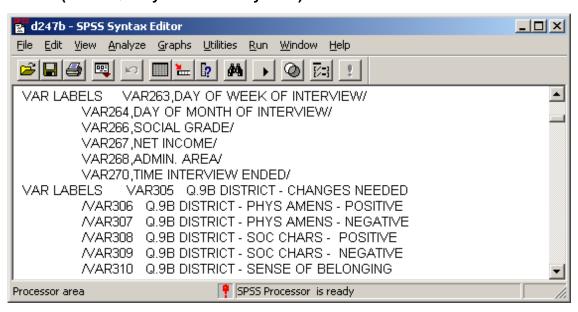

[Note change of format mid-setup!]

Later, lower case was allowed, for variable names as well as labels, but we kept upper case for variable names. The labels did not need to be enclosed in primes, and full stops could be used in the label.

1981: (Survey of fifth form pupils in a North London comprehensive)

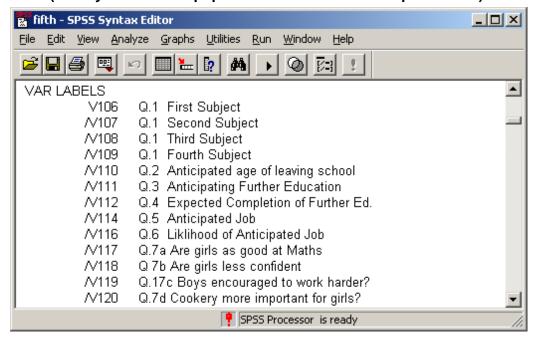

Later still, labels had to be enclosed in single primes (or double primes if there was an apostrophe in the label). People started using lower case, even for variable names (which appeared on output in upper case) and a single space instead of tabs on new continuation lines.

1989: (NUS Student Finance Survey<sup>31</sup> 1989)

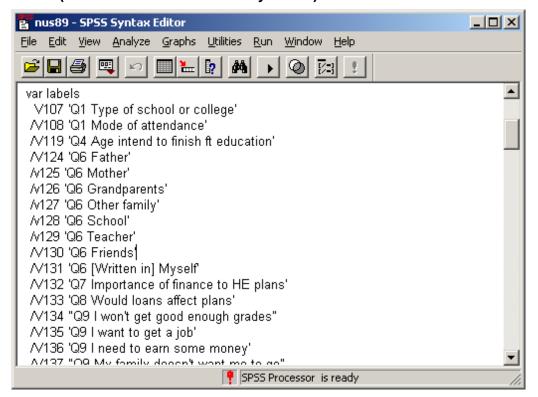

\_

See: Aughterson K and Foley K **Opportunity Lost:** a survey of the intentions and attitudes of young people as affected by the proposed system of student loans (National Union of Students, 1989). The example above was written by one of the NUS researchers, who had attended my **Survey Analysis Workshop** the previous year. Checking and coding of completed questionnaires was done as a vacation job by three of my students, Gill Bendelow, Kim Clarke and Malcolm Williams. All three got Firsts: Malcolm now holds the first UK Chair in Social Research Methodology at Plymouth.

Returning to the 1987 **British Social Attitudes** survey, the extract below defines the variable labels for the first seven variables in the file. Commas were no longer needed to separate names from labels because SPSS now treated the space after the variable name as a delimiter. Variable labels could by then be written in upper and lower case (enclosed in primes) yet Curtice<sup>32</sup> and Shaw were still using UPPER CASE for everything! They also put the slash at the end of each label specification, but it is better to put it **before** the second and subsequent variable names. It was very easy to forget the final slash, a common cause of SPSS error messages, and it was also difficult to find the culprit later.

#### **British Social Attitudes 1987**

#### VARIABLE LABELS

VERSION QUESTIONNAIRE VERSION ADMINISTERED/
READPAP Q1A R READS NEWSPAPER 3+ TIMES PER WEEK/
WHPAPER Q1B [IF READS 3+ TIMES] WHICH PAPER/
SUPPARTY Q2A POLITICAL PARTY SUPPORTER/
CLOSEPTY Q2C [IF NOT SUPORTR] CLOSER TO ONE PARTY/
PARTYID1 Q2B & 2D & 2E PARTY IDENTIFICATION[FULL]/
IDSTRNG Q2F HOW STRONG PARTY IDENTIFICATION/

It is not easy to find your way around inside this setup file (although the question number helps). It would have been better to use tabs to align the labels and lower case labels to make the file easier to read. It's a very large file to do this piecemeal, but there is a quick way of doing it. By copying the set of **variable label** commands into Word and using **Format.. Change Case** (to change everything to lower case) and then **Find.. Replace** [ / with '] [ v2 with /v2 ] and [ q with 'Q ] (in that order!), do some manual editing, then copy the result back into the SPSS syntax file we get this 33:

| ariable labels |                                             |
|----------------|---------------------------------------------|
| version        | 'Questionnaire version administered'        |
| /readpap       | 'Q1a R reads newspaper 3+ times per week'   |
| /whpaper       | 'Q1b [if reads 3+ times] which paper'       |
| /supparty      | 'Q2a Political party supporter'             |
| /closepty      | 'Q2c [if not suportr] closer to one party'  |
| /partyid1      | 'Q2b & 2d & 2e party identification [full]' |
| /idstrng       | 'Q2f How strong party identification'       |

This is much easier to read than the original, but the following is nicer to look at and is much easier to work with direct from the questionnaire.

| variable labels |                                             |
|-----------------|---------------------------------------------|
| version         | 'Questionnaire version administered'        |
| /v209           | 'Q1a R reads newspaper 3+ times per week'   |
| /v210           | 'Q1b [if reads 3+ times] which paper'       |
| /v212           | 'Q2a Political party supporter'             |
| /v213           | 'Q2c [if not suportr] closer to one party'  |
| /v214           | 'Q2b & 2d & 2e party identification [full]' |
| /v216           | 'Q2f How strong party identification'       |

2,

John Curtice is now Professor of Politics at Strathclyde: his original convention for variable names in the 1983 British Social Attitudes was carried over into subsequent waves and was also adopted for the 2002 European Social Survey. Whilst this may be of use to those researchers interested in a few of the same variables over time, they are very awkward to use for everyone else. **The juggernaut rolls on!** However the ESS team has at least always used lower case labels and for subsequent waves now puts the question number at the beginning of the variable label.

<sup>[</sup>NB 'Q appeared in odd places wherever there was a q other than at the beginning of a label. Some variables, eg from classification sections, needed to be edited manually to restore capital letters.]

How was this done? No, I didn't rewrite the entire setup file, I used the rename facility.

```
rename variables (readpap to idstrng = v209,v210,v212 to v214,v216).
```

... and if you're worried about putting things back as they were:

rename variables (v209,v210,v212 to v214,v216 = readpap whpap supparty closepty partyid1 idstrng).

#### Easy when you know how!

To do this with the whole file would be very tedious in SPSS syntax or Word (unless there's a way of doing it with the **Tables** format), but in **WordStar** and **EDT** you could strip out whole columns of text and paste them back on the other side of the = sign, another reason for using tabs in the layout. In fact it's easier these days to save both versions and keep both mnemonic and positional camps happy. Note the need in the second **rename** command to write out the list of original variable names **in full**. Using **to** would cause an error as the original names have been changed and SPSS won't be able to find them in the file. In fact it's probably easier for editing (and safer) to keep both lists in full on separate lines and a line between with the = sign, eg.

```
rename variables
(v209,v210,v212 to v214,v216
=
readpap whpap supparty closepty partyid1 idstrng).
```

Best to play safe and save the new file with a different name.

#### 2.5: Value Labels

In 1973 value labels were permitted in **UPPER CASE** only and, on printout, were limited to 20 characters for rows and 16 characters for column headings (in 2 blocks of 8): anything longer would either cause an error or be truncated. This made for some contorted spelling, tortuous abbreviations and additional packing spaces, especially in column headings: otherwise the output, already awful, looked even worse. As today, a list of variables could have the same value labels.

Each value had to be in round brackets followed by the value label. Variable lists were supposed to be separated by slashes at the end of the line, but (long before Norusis appeared) we always put them before the variable name on continuation lines: this way they were easier to see and less likely to be forgotten. At first **VALUE LABELS** had to be in col 1-16 and the specification in cols 16-72. The requirement to start in col 16 was later dropped and eventually lower case was introduced. By the late 1980s labels had to be in single primes (double primes if there was a prime in the label). However for ease of use and training purposes it is still best to use tabs to inset specifications and continuation lines.

# 1973 (Attitudes and Opinions of Senior Pupils: St Paul's School for Girls)

```
VALUE LABELS
              FORM(1)LOWER FIFTH(2)UPPER FIFTH(3)LOWER SIXTH (4)UPPER SIXTH
               /YEARBORN(1)1954(2)1955(3)1956(4)1957(5)1958
              /MONTH(1)JANUARY(2)FEBRUARY(3)MARCH(4)APRIL(5)MAY(6)JUNE(7)JULY
               (8)AUGUST(9)SEPTEMBR(10)OCTOBER(11)NOVEMBER(12)DECEMBER
               /VAR111 TO VAR119(1)MOST IMPORTNT(2)NEITHER(3)LEAST IMPORTNT
               /JOB1 TO JOBAT25(1)ACCNTNCY, FINANCE(2) ARCHIT- ECTURE
                (3)CIVIL ENGINEER(4)CREATIVE ARTIST(5)DOCTOR, DENTIST
                (6)FASHION(7)GOVNMNT,ADMIN.(8)HOUSE -WIFE(9)INDUST. TECH.
               (10) JOURN- ALISM (11) MILITARY SERVICE (12) NURSING
               (13)OUTDOOR,ATHLETIC(14)OWN
                                             BUSINESS(15)PERFORM-ING ARTS
               (16)PERSONN-EL MNGMT(17)POLITICS(18)PUBLISH -ING
               (19)SALES + MARKETNG(20)SCIENCE-MATHS(21)SCIENCE-BIOLOGY
               (22)SCIENCE-SOCIAL(23)SECRET -ARY(24)SOCIAL WORK
               (25)SOLICTR,BARRISTR(26)TEACHER-PRIMARY(27)TEACHER-SECNDARY
               (28)TOWN PLANNING(29)TV,FILM PRODUCER(30)UNIVSTY LECTURER
               (31)LIBRAR -IAN(32)PUBLIC RELATNS(33)COMP- UTERS(34)OTHER
```

This is very crowded (I didn't write it!) but cards and disk space (at least in the UK) were free, so we used to put each label on a separate line:

# 1973 (SSRC Quality of Life: 1<sup>st</sup> pilot survey 1971)

```
VALUE LABELS VAR109 (1) LOT MORE
                      (2) LITTLE MORE
                      (3) SAME
                      (4) LITTLE LESS
                      (5) LOT LESS
              /VAR110 (1) FORWARDS
                       (2) BACKWRDS
              /VAR123 (1) UNSKILLDMAN WKRS
                      (2) SKILLDMAN WKRS
                      (3) OFFICE WORKERS
                       (4) PROFES- SIONAL
                       (5) COMPANY DIRECTRS
                       (6) SHOP KPRS ETC
                       (7) OAP'S
                       (8) INVESTRS ETC
                       (9) NOT KNOWN
```

Applying this to the St Paul's survey, by inserting carriage returns and tabs, and spaces after the brackets we can improve it, but it's even better with lower case, although finicky to edit:

# 1973 (Attitudes and Opinions of Senior Pupils: St Paul's Girls' School)

| 1            | Before                                                                                                    |         | After                                                                                                    |
|--------------|----------------------------------------------------------------------------------------------------|---------|----------------------------------------------------------------------------------------------------|
| VALUE LABELS | FORM  (1) LOWER FIFTH  (2) UPPER FIFTH  (3) LOWER SIXTH  (4) UPPER SIXTH  /YEARBORN  (1) 1954  (2) 1955  (3) 1956  (4) 1957  (5) 1958  /MONTH  (1) JANUARY  (2) FEBRUARY  (3) MARCH  (4) APRIL  (5)MAY  (6)JUNE  (7)JULY  (8)AUGUST  (9) SEPTEMBR  (10) OCTOBER  (11) NOVEMBER  (12) DECEMBER  /VAR111 TO VAR119  (1) MOST IMPORTNT  (2) NEITHER  (3) LEAST IMPORTNT  /JOB1 TO JOBAT25  (1) ACCNTNCY,FINANCE  (2) ARCHIT- ECTURE  (3) CIVIL ENGINEER  (4) CREATIVE ARTIST  (5) DOCTOR, DENTIST  (6) FASHION  (7) GOVNMNT,ADMIN. (8) HOUSE -WIFE  (9) INDUST. TECH. (10) JOURN- ALISM (11) MILITARY SERVICE (12) NURSING (13) OUTDOOR,ATHLETIC | val lab | form  (1) Lower fifth (2) Upper fifth (3) Lower sixth (4) Upper sixth /yearborn (1) 1954 (2) 1955 (3) 1956 (4) 1957 (5) 1958 /month (1) January (2) February (3) March (4) April (5) May (6) June (7) July (8) August (9) Septembr (10) October (11) November (12) December /var111 to var119 (1) Most importnt (2) neither (3) Least importnt /job1 to jobat25 (1) Accntncy,finance (2) Archit- ecture (3) Civil engineer (4) Creative artist (5) Doctor, dentist (6) Fashion (7) Govnmnt,admin. (8) House -wife (9) Indust. tech. (10) Journ- alism (11) Military service (12) Nursing (13) Outdoor,athletic |
|              | (11) NOVEMBER (12) DECEMBER /VAR111 TO VAR119 (1) MOST IMPORTNT (2) NEITHER (3) LEAST IMPORTNT /JOB1 TO JOBAT25 (1) ACCNTNCY,FINANCE (2) ARCHIT- ECTURE (3) CIVIL ENGINEER (4) CREATIVE ARTIST (5) DOCTOR, DENTIST (6) FASHION (7) GOVNMNT,ADMIN. (8) HOUSE -WIFE (9) INDUST. TECH. (10) JOURN- ALISM (11) MILITARY SERVICE (12) NURSING                                                                                                    |         | (11) November (12) December /var111 to var119 (1) Most importnt (2) neither (3) Least importnt /job1 to jobat25 (1) Accntncy,finance (2) Archit- ecture (3) Civil engineer (4) Creative artist (5) Doctor, dentist (6) Fashion (7) Govnmnt,admin. (8) House -wife (9) Indust. tech. (10) Journ- alism (11) Military service (12) Nursing                                                                                                    |
|              | (19) SALES + MARKETING (20) SCIENCE-MATHS (21) SCIENCE-BIOLOGY (22) SCIENCE-SOCIAL (23) SECRET -ARY (24) SOCIAL WORK (25) SOLICTR,BARRISTR (26) TEACHER-PRIMARY (27) TEACHER-SECNDARY (28) TOWN PLANNING (29) TV,FILM PRODUCER (30) UNIVSTY LECTURER (31) LIBRAR -IAN (32) PUBLIC RELATNS (33) COMP- UTERS (34) OTHER                                                                                                    |         | (20) Science-maths (21) Science-biology (22) Science-social (23) Secret -ary (24) Social work (25) Solictr,barristr (26) Teacher-primary (27) Teacher-secndary (28) Town planning (29) Tv,film producer (30) Univsty lecturer (31) Llbrar -ian (32) Public relatns (33) Comp- uters (34) Other                                                                                                    |

#### 3: European Social Survey 2002

#### 3.1: Variable names and labels

As long as questionnaires were printed with data location information, positional naming of variables was fine, but modern developments such as **CAPI** and **BLISS** have now made life more difficult for the secondary researcher. For example, the questionnaire for the 2002 **European Social Survey** has **no data information** (other than response codes) printed on it.

# **Extract from questionnaire: European Social Survey 2002**

**A1 CARD 1** On an average weekday, how much time, in total, do you spend watching television? Please use this card to answer.

| No time at all                      | 00 | GO TO A3 |
|-------------------------------------|----|----------|
| Less than ½ hour                    | 01 |          |
| ½ hour to 1 hour                    | 02 |          |
| More than 1 hour, up to 1½ hours    | 03 |          |
| More than 1½ hours, up to 2 hours   | 04 | ASK A2   |
| More than 2 hours, up to 21/2 hours | 05 |          |
| More than 21/2 hours, up to 3 hours | 06 |          |
| More than 3 hours                   | 07 |          |
| (Don't know)                        |    |          |

**A2 STILL CARD 1** And again on an average weekday, how much of your time watching television is spent watching **news** or programmes about **politics and current affairs**<sup>34</sup>? Still use this card.

| No time at all                      | 00 |
|-------------------------------------|----|
| Less than ½ hour                    | 01 |
| ½ hour to 1 hour                    | 02 |
| More than 1 hour, up to 11/2 hours  | 03 |
| More than 11/2 hours, up to 2 hours | 04 |
| More than 2 hours, up to 21/2 hours | 05 |
| More than 21/2 hours, up to 3 hours | 06 |
| More than 3 hours                   | 07 |
| (Don't know)                        | 88 |

[NB No information on data layout or location in data set]

Prompted if necessary: About "politics and current affairs": about issues to do with governance and public policy, and with the people connected with these affairs.

### European Social Survey 2002 - GB respondents only 35

#### Data Editor as initialised:

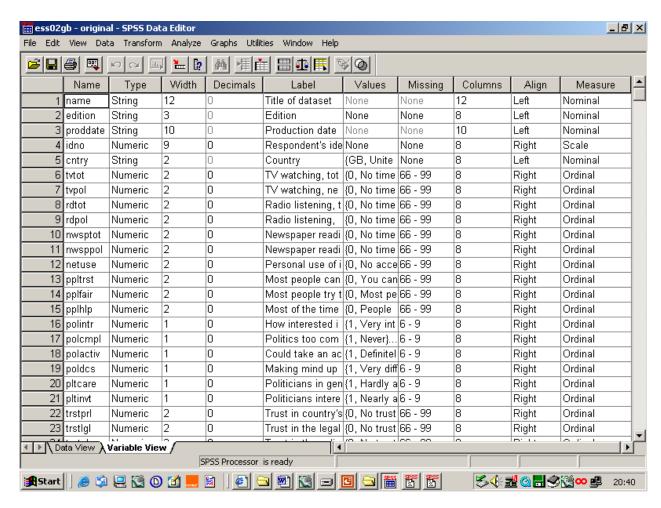

Data Editor after modification (to include question number at beginning of variable labels)

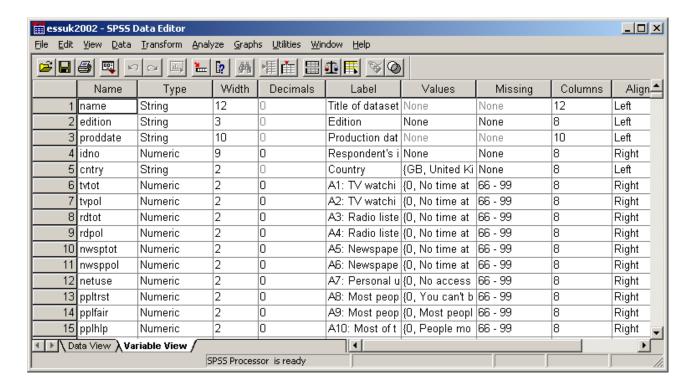

Extracted from downloadable SPSS saved file on <a href="http://ess.nsd.uib.no/index.jsp?module=main&country">http://ess.nsd.uib.no/index.jsp?module=main&country</a>

This version is fine for those who prefer, or need, to work with the original variable names, and the labels<sup>36</sup> are now a little clearer in the **Data Editor**. However, to find our way round the file with the original questionnaire in front of us, we can make things even easier by using question numbers for some variable names. First we need to use **rename**:

```
rename variables
    (tvtot to pplhlp = a1 to a10)
    (polintr to vote prtvtgb = b1 to b13 b14gb)
    (contplt to ilglpst clsprty prtclgb = b15 to b24 b25a b25gb)
    (prtdgcl mmbprty prtmbgb = B25c b26 b27GB)
    (Irscale to scnsenv = b28 to b50)
    (happy to dscrgrp = c1 to c16)
    (dscrrce to dscroth = c17_1 to c17_10)
    (dscrdk to dscrna = c17_dk, c17_ref, c17_nap, c17_na)
    (ctzcntr to livecntr = c18 to c22)
    (Inghoma\ Inghomb = c23_1, c23_2)
    (blgetmg to mocntn = c24 to c28)
    (imgetn to imbghct = d1 to d31)
    ( ctbfsmv to stimrdt = d32 to d44)
    ( lwdscwp to blncmig = d45 to d58)
    (hlpppl to imprwct = e20 to e43)
    (hhmmb gndr yrbrn = f1, f2, f3)
    (domicil edulyl eduyrs = f5, f6, f7)
    (empirel wkhct wkhtot = f12 f19 f20)
    (uemp3m to brwmny edulvlp = f25 to f32 f34)
    (edulvlf emprf14 occf14 occm14 = f45 f46 f51 f56)
    (marital to chidhhe = f58 to f65).
```

..to change the variable names as well. [NB: The lines in red are for variables used in later examples]

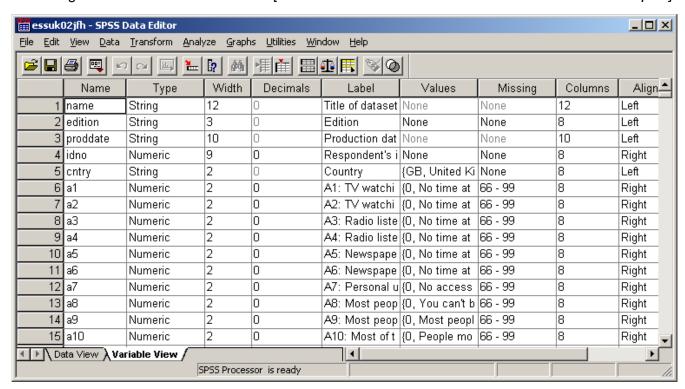

..on which you can't see everything properly, especially the labels.

<sup>&</sup>lt;sup>36</sup> For the 2005 wave, the question number now appears at the beginning of the variable labels.

You don't really need it all anyway, so once you've checked the file over, it helps to adjust the column widths to get rid of the redundant spaces in the **Type**, **Width**, and **Decimals** columns and maximise the text displayed for the variable labels (and increase it a bit for the value labels) to hide the other columns.

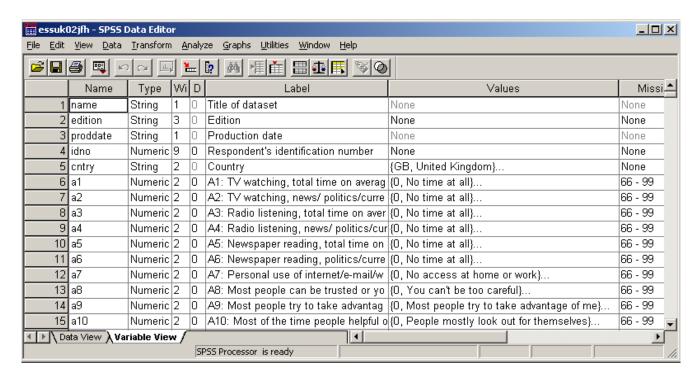

#### 3.2: An example of awkward labelling

The following section of the questionnaire seems clear enough:

| ASK ALL                                                                               |                |    |           |
|---------------------------------------------------------------------------------------|----------------|----|-----------|
| C16 Would you describe yourself as being a memb                                       |                |    |           |
| group that is discriminated against in this coun                                      | try?<br>Yes    | 1  | ASK C17   |
|                                                                                       | No             | 2  |           |
|                                                                                       | (Don't know)   | 8  | GO TO C18 |
| C17 On what grounds is your group discriminated against? PROBE: 'What other grounds?' |                |    |           |
| CODE ALL THAT APPLY                                                                   |                |    |           |
|                                                                                       | Colour or race | 01 |           |
|                                                                                       | Nationality    | 02 |           |
|                                                                                       | Religion       | 03 |           |
|                                                                                       | Language       | 04 |           |
|                                                                                       | Ethnic group   | 05 |           |
|                                                                                       | Age            | 06 |           |
|                                                                                       | Gender         | 07 |           |
|                                                                                       | Sexuality      | 80 |           |
|                                                                                       | Disability     | 09 |           |
| Other (WRITE IN)                                                                      | -              | 10 |           |
|                                                                                       | (Don't know)   | 88 |           |

This is a simple filter question followed by a multiple response question for those who answered, "Yes". However, a secondary researcher wishing to analyse data from this question is faced with a problem. First, there is no indication of data layout; second, the variable names and labels in the original SPSS saved file distributed by ESS) illustrate the separate problems of using mnemonic variable names (so you don't know where they are in the file or to which question they relate) and long variable labels with no question number, redundant information at the beginning and all the useful information at the end, so it's masked unless you widen the **Labels** column). After I pointed this out, the European Social Survey now puts the question number at the beginning of variable labels, but has retained mnemonic variable names.

[**NB**: The ESS data file has a separate variable for each response, but although the responses are precoded 01 to 10 on the questionnaire, the valid responses for each variable have been entered as binary (0,1) and the value labels as (0 = not marked, 1 = marked) and the missing values as 6-9. Now there's confusion for you! For some analysis, these binary values will need to be changed to sequential (you'll see why later).]

It takes a while to find the associated variables for the above questionnaire extract, and when you do find them it's not immediately clear what they are.

#### Here's what I mean

#### Data Editor as initialised

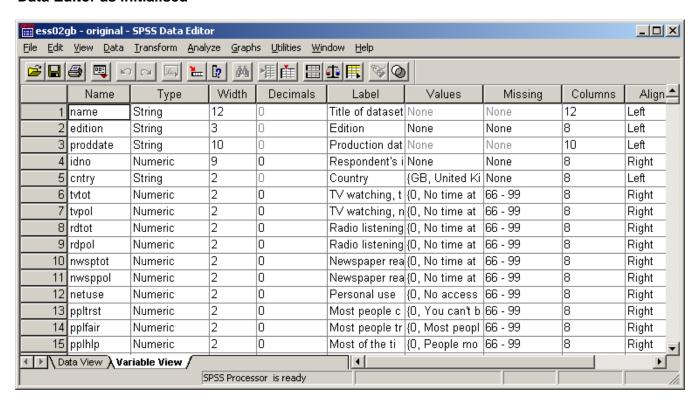

How do you find the relevant variables in this lot? Well, you can scroll down to see if there are any possible candidates, but you might not find them first time:

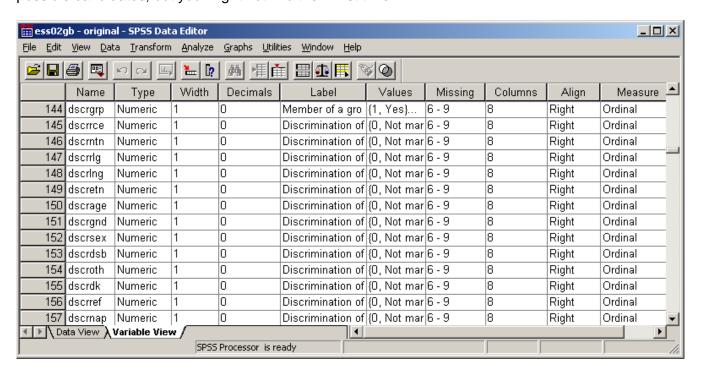

It's better to start by adjusting the column widths as before, but this time widen the **Labels** column to reveal all the labels in full: then scroll down to search for likely variables. The first one is in row 144.

#### Data Editor after widening Labels column and scrolling down

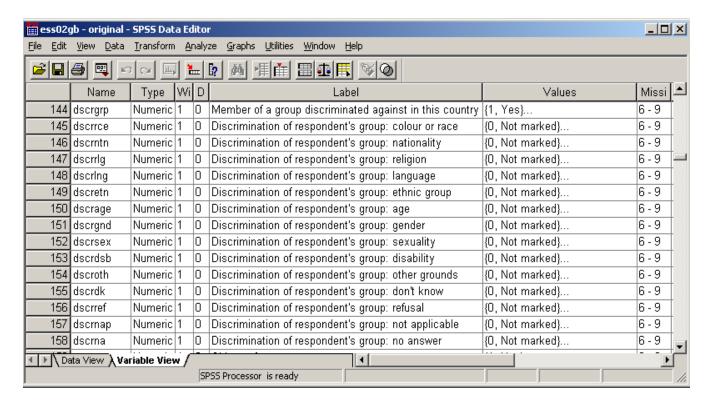

You can make things a little easier by inserting the question number and response code at the beginning of the label. It looks a bit messy, but makes the variables easier to find.

**Data Editor** after adding question number and response code to the beginning of the label, but **still** with mnemonic variable names:

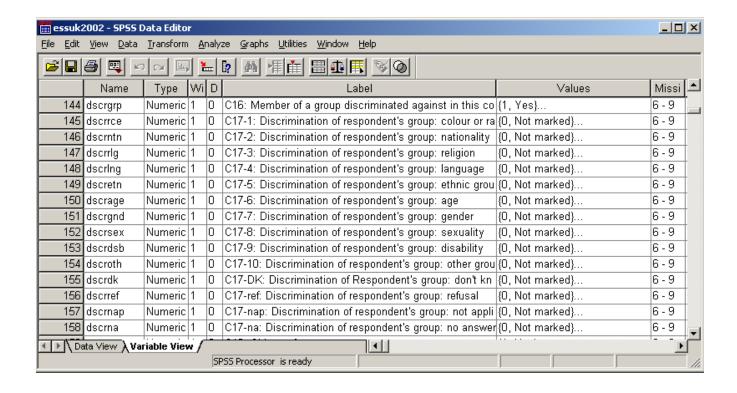

You can use **rename variables** to change the variable names to match the question numbers, but there's still far too much redundant information at the beginning of the variable labels.

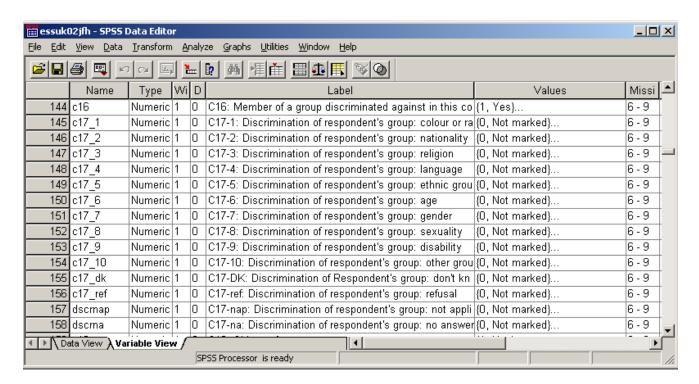

An alternative solution<sup>37</sup> (which would match the positions of variables in the file) would be to use variable names derived from the row they are on ie **V144** to **V158** The row numbers will change if you start selecting variables to save in another file, but at least they'll be in same order and easier to find.

Now chop out redundant information at the beginning of the variable labels to yield:

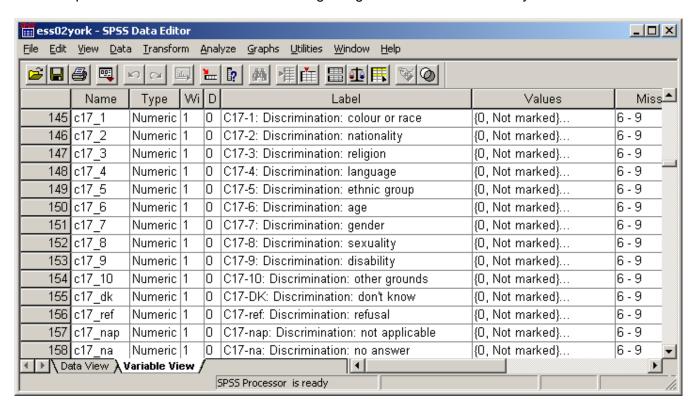

It looks a bit messy, but at least you can now find them more easily.

\_

The 2005 wave of ESS has the mnemonic names actually displayed on the (electronic) questionnaire, so that may help a bit, but it's very confusing to look at.

#### How do we analyse this question?

#### 3.3: Multiple response

You could run separate frequency counts for each variable, and then add them all up, but it's far better to use the SPSS command MULT RESPONSE

Question **C17** allows for more than one response and most analysis will therefore need to use the SPSS procedure **mult response**. On the questionnaire the coding for question **C17** ranges from 1 to 10 (with 88 as missing) but the actual data are entered as binary (0 or 1) with a separate column entry for each possible response, and also for some categories of non-response not shown ("No answer", "Not applicable", "Refused").

The **mult response** command generates **temporary group variables** (which cannot be saved). It works either in **dichotomous mode** (using a **single** value across all variables in the group) which displays **variable labels**, or in **general mode** (using a specified **range** of **different** values across all variables in the group) for which **value labels** will be displayed. In either case, SPSS limits all labels to 40 printed characters in frequency counts and limits value labels to 20 for row variables and 16 for column variables in contingency tables. Because of this restraint (unchanged since the the procedure was first introduced in the 1970s) valuable information can be lost, or may not appear on the output.

Some examples will illustrate this. The first, because of the way the original data file was generated, uses multiple response in **dichotomous mode** on the original file, the second and third do the same thing, but with the modified variable names and labels described above. The fourth involves some (temporary and complex) file manipulation and the addition of value labels.

To run **mult response** on the **original** data file, we write:

mult response groups =
discrim 'Reasons for perceived discrimination'
(dscrrce to dscrna (1))
/freq discrim.

```
Group DISCRIM Reasons for perceived discrimination
     (Value tabulated = 1)
                                                            Pct of Pct of
Dichotomy label
                                                   Count Responses Cases
                                        Name
Discrimination of respondent's group: co DSCRRCE
                                                      82
                                                              3.8
                                                                       4.0
Discrimination of respondent's group: na DSCRNTN
                                                      28
                                                              1.3
                                                                       1.4
Discrimination of respondent's group: re DSCRRLG
                                                      44
                                                              2.0
                                                                       2.1
Discrimination of respondent's group: la DSCRLNG
                                                                        . 2
                                                      5
                                                              . 2
Discrimination of respondent's group: et DSCRETN
                                                      21
                                                              1.0
                                                                       1.0
Discrimination of respondent's group: ag DSCRAGE
                                                      50
                                                              2.3
                                                                       2.4
Discrimination of respondent's group: ge DSCRGND
                                                      37
                                                              1.7
                                                                       1.8
Discrimination of respondent's group: se DSCRSEX
                                                      18
                                                                        . 9
                                                              . 8
Discrimination of respondent's group: di DSCRDSB
                                                      18
                                                                        . 9
                                                               . 8
Discrimination of respondent's group: ot DSCROTH
                                                      74
                                                              3.4
                                                                       3.6
Discrimination of respondent's group: do DSCRDK
                                                      1
                                                               . 0
                                                                        . 0
Discrimination of respondent's group: re DSCRREF
                                                      1
                                                               .0
                                                                        .0
Discrimination of respondent's group: no DSCRNAP
                                                    1771
                                                             82.4
                                                                     86.3
                                Total responses
                                                    2150
                                                            100.0
                                                                     104.8
0 missing cases; 2,052 valid cases
```

For frequency counts, variable labels in **mult response** are limited to 40 characters. As we can see, this has caused the actual perceived reasons for discrimination to be completely lost, and it's not much clearer even after modifying the value labels by adding question number and response code:

```
Group DISCRIM Reasons for perceived discrimination
     (Value tabulated = 1)
                                                          Pct of Pct of
Dichotomy label
                                       Name
                                                  Count Responses Cases
C17-1: Discrimination of respondent's gr DSCRRCE
                                                            3.8
                                                                     4.0
C17-2: Discrimination of respondent's gr DSCRNTN
                                                    28
                                                            1.3
                                                                     1.4
C17-3: Discrimination of respondent's gr DSCRRLG
                                                    44
                                                            2.0
                                                                     2.1
C17-4: Discrimination of respondent's gr DSCRLNG
                                                    5
                                                                     . 2
                                                            .2
                                                   5
21
50
37
18
18
                                                           1.0
2.3
C17-5: Discrimination of respondent's gr DSCRETN
                                                                     1.0
C17-6: Discrimination of respondent's gr DSCRAGE
                                                                    2.4
                                                           1.7
C17-7: Discrimination of respondent's gr DSCRGND
                                                                    1.8
                                                           .8
                                                                    . 9
C17-8: Discrimination of respondent's gr DSCRSEX
                                                                     . 9
                                                            .8
C17-9: Discrimination of respondent's gr DSCRDSB
                                                           3.4
C17-10: Discrimination of respondent's g DSCROTH
                                                                     3.6
                                                           .0
                                                   1
1
                                                                    .0
C17-DK: Discrimination of Respondent's g DSCRDK
                                                            .0
C17-ref: Discrimination of respondent's DSCRREF
                                                                     .0
C17-nap: Discrimination of respondent's DSCRNAP
                                                  1771
                                                                   86.3
                                                          82.4
                                                  2150
                                                          100.0
                                                                   104.8
                               Total responses
0 missing cases; 2,052 valid cases
```

What is needed is a modification of the labels to chop out some redundant information and bring forward the substantive part of the coding frame to yield something like this:

```
Group DISCRIM Reasons for perceived discrimination
     (Value tabulated = 1)
                                                             Pct of Pct of
Dichotomy label
                                                    Count Responses Cases
                                         Name
C17-1: Discrimination: colour or race
                                         C17 1
                                                               3.8
                                                       82
                                                                        4.0
                                        C17_1
C17_2
C17_3
C17_4
C17_5
C17_6
C17_7
C17-2: Discrimination: nationality
                                                       28
                                                               1.3
                                                                        1.4
                                                       44
                                                               2.0
C17-3: Discrimination: religion
                                                                        2.1
                                                       5
C17-4: Discrimination: language
                                                                . 2
                                                       21
50
C17-5: Discrimination: ethnic group
                                                               1.0
                                                                        1.0
C17-6: Discrimination: age
                                                               2.3
                                                                        2.4
                                                       37
18
18
74
C17-7: Discrimination: gender
                                         C17
                                             _7
                                                               1.7
                                                                        1.8
                                                              .8
C17-8: Discrimination: sexuality
                                         C17_8
                                                                         . 9
C17-9: Discrimination: disability
                                         C17 9
                                                                . 8
                                                                         . 9
C17-10: Discrimination: other grounds
                                         C17_10
                                                               3.4
                                                                        3.6
C17-DK: Discrimination: don't know
                                                      1
1
                                                              .0
                                                                         .0
                                         C17_DK
                                                                .0
C17-ref: Discrimination: refusal
                                         C17_REF
                                                                          .0
                                                     1771
C17-nap: Discrimination: not applicable DSCRNAP
                                                              82.4
                                                                       86.3
                                                     2150
                                                             100.0
                                                                      104.8
                                 Total responses
0 missing cases; 2,052 valid cases
```

...which now looks odd because the variable names appear twice, once in the variable list and once at the beginning of the variable labels. We could always change the variable labels back to knock off the question number, but there's an altogether better way of analysing the responses to this question using mult response in general mode.

This requires some complex manipulation of the data file to change the values of the variables from binary to sequential, to suppress the missing values (otherwise cases with values 6 to 9 for responses "Age", "Gender", "Sexuality" and "Disability" will be left out) and to change the value labels. If we wish to keep the original values and missing values, the recodes need to be **temporary**. Let's assume we're starting from scratch.

Step 1: Check initial values

Step 2: Temporarily change the codes from binary to sequential

Step 3: Check recoded values Step 4: Disable missing values

Step 5: Change value labels (first variable only)

Step 6: Run mult response in general mode

It is good research practice to check all data before running any statistical analysis. A useful procedure is **LIST** (not available in the drop-down menus) which displays the data values for (all or selected) variables and cases. It can be used to check data values before and after recoding to make sure you've produced what you actually want. In this example we shall inspect the initial data values for variables **c17-1** to **c17-10**, and again after recoding them from binary to sequential values.

Step 1: Check initial values

```
list var c17_1 to C17_10
/ cases 5.
```

```
C17 1 C17 2 C17 3 C17 4 C17 5 C17 6 C17 7 C17 8 C17 9 C17 10
                 0
                       0
                              0
                                     0
                                                               0
    1
           0
                                           1
                                                  O
                                                        O
    1
          1
                       1
                                    0
                                           0
                                                 0
                                                        0
                                                               0
                 1
                              1
    1
           0
                 0
                       0
                              0
                                    0
                                           0
                                                 0
                                                        0
                                                               0
           0
                 0
                       0
                              0
                                    0
                                                 0
                                                        0
                                                               0
    1
                                           0
                 0
                       0
                              0
                                     0
                                           0
                                                        0
  Number of cases read: 5
                                Number of cases listed:
```

Step 2: Temporarily change the codes from binary to sequential

```
temp.
recode
    c17_1 to c17_10 (6 thru hi = sysmis)
    /c17_2 (1=2)
    /c17_3 (1=3)
    /c17_4 (1=4)
    /c17 5 (1=5)
    /c17_6 (1=6)
    /c17_7 (1=7)
    /c17_8 (1=8)
    /c17_9 (1=9)
    /c17_10 (1=10)
    /c17_dk (1=11)
    /c17_ref (1=12)
    /c17_nap (1=13)
    /c17 na (1=14).
```

#### Step 3: Check recoded values

```
list var c17_1 to C17_10
/ cases 5.
```

```
C17 1 C17 2 C17 3 C17 4 C17 5 C17 6 C17 7 C17 8 C17 9 C17 10
  1
         0
                0
                       0
                              0
                                     0
                                            7
                                                  0
                                                         0
                                                                 0
  1
         2
                3
                       4
                              5
                                     0
                                            0
                                                  0
                                                         0
                                                                 0
  1
         0
                0
                       0
                              0
                                     0
                                            0
                                                  0
                                                         0
                                                                 0
                                                                 0
  1
         0
                0
                       0
                              0
                                     0
                                            0
                                                  0
                                                         0
         0
                       0
                                     0
                                                  0
Number of cases read:
                          5
                                Number of cases listed:
```

[NB: the \* = value 10: it would display in full with print format F2.0]

# Step 4: Disable missing values

```
missing values
c17_1 to c17_14 ( ).
```

(not many people know that trick, but don't save the file or you'll lose the lot!)

#### Step 5: Specify new value labels

```
value labels c17_1
(1) 'Colour or race'
(2) 'Nationality'
(3) 'Religion'
(4) 'Language'
(5) 'Ethnic group'
(6) 'Age'
(7) 'Gender'
(8) 'Sexuality'
(9) 'Disability'
(10) 'Other'
(11) "Don't know"
(12) 'Refusal'
(13) 'Not applicable'
(14) 'No answer'.
```

[NB: in general mode SPSS mult response reads labels from first variable only]

### Step 6: Specify group variable and get frequency count

```
Mult response groups =
discrim 'Q17 Perceived reasons for discrimination'
(c17_1 to c17_14 (1,14))
/freq discrim.
```

|                |       |           |       | Pct of    | Pct of |
|----------------|-------|-----------|-------|-----------|--------|
| Category label |       | Code      | Count | Responses | Cases  |
| Colour or race |       | 1         | 82    | 3.8       | 4.0    |
| Nationality    |       | 2         | 28    | 1.3       | 1.4    |
| Religion       |       | 3         | 44    | 2.0       | 2.1    |
| Language       |       | 4         | 5     | .2        | .2     |
| Ethnic group   |       | 5         | 21    | 1.0       | 1.0    |
| Age            |       | 6         | 50    | 2.3       | 2.4    |
| Gender         |       | 7         | 37    | 1.7       | 1.8    |
| Sexuality      |       | 8         | 18    | .8        | .9     |
| Disability     |       | 9         | 18    | .8        | .9     |
| Other          |       | 10        | 74    | 3.4       | 3.6    |
| Don't know     |       | 11        | 1     | .0        | .0     |
| Refusal        |       | 12        | 1     | .0        | .0     |
| Not applicable |       | 13        | 1771  | 82.4      | 86.3   |
|                | Total | responses | 2150  | 100.0     | 104.8  |

To restrict analysis to those who answered, "Yes" to question c16, use select if (c16 = 1). which will include the "Don't know" and "Refused" (11 and 12). To exclude the latter, change the specification to:

```
mult response groups =
discrim 'Q17 Perceived reasons for discrimination'
(c17_1 to c17_10 (1,10))
/freq discrim.
```

|                |                 | ~ .   | Pct of    |      |
|----------------|-----------------|-------|-----------|------|
| Category label | Code            | Count | Responses | Case |
| Colour or race | 1               | 82    | 21.8      | 29.  |
| Nationality    | 2               | 28    | 7.4       | 10.  |
| Religion       | 3               | 44    | 11.7      | 15.  |
| Language       | 4               | 5     | 1.3       | 1.   |
| Ethnic group   | 5               | 21    | 5.6       | 7.   |
| Age            | 6               | 50    | 13.3      | 17.  |
| Gender         | 7               | 37    | 9.8       | 13.  |
| Sexuality      | 8               | 18    | 4.8       | 6.   |
| Disability     | 9               | 18    | 4.8       | 6.   |
| Other          | 10              | 74    | 19.6      | 26.  |
|                |                 |       |           |      |
|                | Total responses | 377   | 100.0     | 135. |

The SPSS job to produce the above output is only one way of doing it. An alternative to recode is:

```
do repeat
x = (c17\_1 \text{ to } c17\_na)
/y = 1 \text{ to } 14.
compute x=y .
end repeat.
```

#### 4: Syntax or drop-down menus?

#### 4.1: Data input

Can you do data entry to SPSS with drop-down menus? Not really. You have to use File... New... Data to open up a blank Data Editor in Data View and then type your data into the blank matrix. If you already have some data in a file and wish to add more, open the Data Editor select Data View click on Data... Insert Cases and type in your new data in rows. Or, if you prefer, you can also use Data... Insert Variables and type in your data in columns. Outside SPSS you will need to use a spreadsheet (SPSS can import from Excel), or possibly a word-processing package to type data in a fixed-width font (eg Courier New) and save the file as \*.dat (assumed to be WordPerfect) or \*.txt (in Word). Much raw data from surveys deposited with the UK Data Archive (Essex University) is supplied as Wordfect \*.dat files in Times New Roman font. This proportional font is impossible to inspect visually and needs to be changed to Courier New to get the columns properly aligned. Typing your own data is prone to error, especially for large data sets. You have been warned!

Your data may already be in an existing SPSS or Excel file, in which case you can import them, but if they are raw (Hollerith type) data in an external file, you will have to use the **data list** command in syntax direct. You can use the mouse to drag and drop lines of data between **begin data** ~ ~ end data, which is how I started using SPSS for Windows, when it consistently failed to find a raw data file in the directory I was working in. I did eventually discover that SPSS needs the whole address (eg "C:\Documents and Settings\JFH\Desktop\Social Research\British Social Attitudes\bsa89 SCPR version\bsa89 essex version\bsa89.dat" !!!) but it was quicker to copy the raw data to a blank 1.4mb floppy disk in drive a: and read the data from there (eg as 'a:QL1UK.dat'.). This was fine for small data sets, but not for the huge (3.5mb +) files from British Social Attitudes and European Social Survey, which are too big. I used to drag and drop these into the syntax file (it took forever!) but I now have a 1gb memory stick (permanently plugged in as drive f:) and copy all raw data files to this. I can then read them easily into SPSS as external files (with nice short names!).

In this example the data are in **bsa86.dat** on drive **f**: and the external file name has to be declared to SPSS enclosed in single primes, ie **'f:bsa86.dat'** 

Open a new Data Editor and adjust the columns:

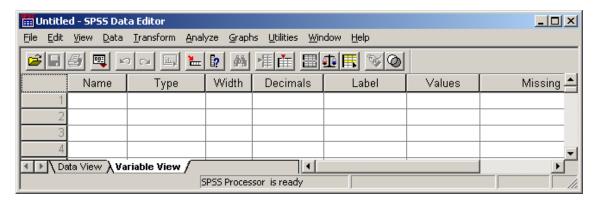

Now click on File ... New ... Syntax, type in your SPSS commands for a title and the data list using positional variable names:

title 'Page 43b of BSA 1986'. data list file 'f:bsa86.dat' records 23 /15 v1508 8-9 v1510 10 v1511 11 v1512 12-13.

..and type **[CTRL]+R** or click on **RUN** to produce a data table (on which it's easy to check the accuracy of the specifications as the names and start column should match up).

| Data List | of BSA<br>will : |       | records | from F:\bsa86.da |
|-----------|------------------|-------|---------|------------------|
| Variable  | Rec              | Start | End     | Format           |
| V1508     | 15               | 8     | 9       | F2.0             |
| V1510     | 15               | 10    | 10      | F1.0             |
| V1511     | 15               | 11    | 11      | F1.0             |
| V1512     | 15               | 12    | 13      | F2.0             |

The Data File also fills up...

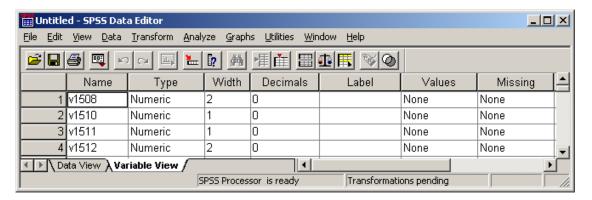

My advice would be always to construct your file definitions in direct syntax. It's also much easier to keep visual track of what you're doing, especially for beginners, if you you use tabs to inset continuation lines. Syntax files are much easier to check, amend or correct later. If yours is a large data set, it's probably better to do it in two or three or even more stages. For this example, type in:

```
missing values
v1508 v1512 (98,99) v1510 (8,9).

var labels
v1508 'Q105a Household size'
v1510 'Q105b Marital status'
v1511 'Q106a Sex of respondent'
v1512 'Q106b Age of respondent last birthday'.

value labels
v1510 1 'Married' 2 'Living together' 3 'Sep or div'
4 'Widowed' 5 'Not married' 8 'DK' 9 'N/A'
/v1511 1 'Men' 2 'Women'.
```

..and [CTRL]+R or RUN to get:

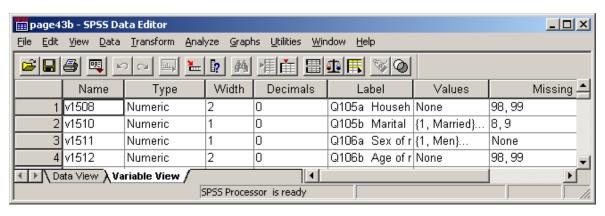

To save page43b.sav to drive f: for future use File... Save as...

or type: save out 'f:page43b.sav'. and then [CTRL]+R or RUN

#### 4.2: Utilities

When working on a file, even a small one containing your own data, it is useful to have available a printed summary of the file contents. When (as in the following example from the **Polytechnic of North London Course Evaluation Survey 1986**) it's a large file and possibly not your own data, such summaries are essential.

Although you can get a quick check by sliding to each variable in the file from: Utilities ... Variables...

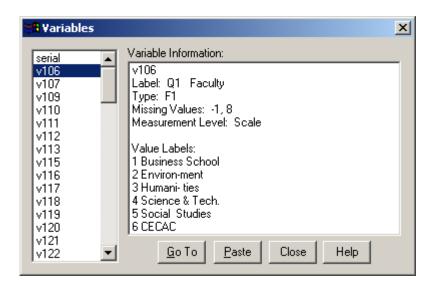

the output from: Utilities..

File info..

| Name   | List of variables on the working file                                                                                       | Position |  |  |  |  |  |  |
|--------|----------------------------------------------------------------------------------------------------|----------|--|--|--|--|--|--|
| SERIAL | AL Serial number  Measurement Level: Scale  Column Width: 8 Alignment: Right  Print Format: F4  Write Format: F4            |          |  |  |  |  |  |  |
| V106   | Q1 Faculty Measurement Level: Scale Column Width: 8 Alignment: Right Print Format: F1 Write Format: F1 Missing Values: *, 8 | 2        |  |  |  |  |  |  |
|        | Value Label  1 Business School 2 Environ-ment 3 Humani- ties 4 Science & Tech. 5 Social Studies 6 CECAC                     |          |  |  |  |  |  |  |

...gives far more detailed information than you may need. You can get much shorter data summaries, but not from drop-down menus. For these you need to use the display command in syntax direct. display. ...displays the variables currently in the file (to be read in columns downwards).

| Currently | Defined | l Variables |      |      |      |      |          |
|-----------|---------|-------------|------|------|------|------|----------|
| SERIAL    | V117    | V127        | V137 | V147 | V157 | V166 | V177     |
| V106      | V118    | V128        | V138 | V148 | V158 | V167 | V178     |
| V107      | V119    | V129        | V139 | V149 | V159 | V168 | V179     |
| V109      | V120    | V130        | V140 | V150 | V160 | V169 | V180     |
| V110      | V121    | V131        | V141 | V151 | V161 | V171 | AGESTART |
| V111      | V122    | V132        | V142 | V152 | V162 | V172 | COURSE   |
| V112      | V123    | V133        | V143 | V153 | V163 | V173 | FACULTY  |
| V113      | V124    | V134        | V144 | V154 | V164 | V174 | YEAR     |
| V115      | V125    | V135        | V145 | V155 | V165 | V175 |          |
| V116      | V126    | V136        | V146 | V156 | V170 | V176 |          |

display labels. ...is useful for checking presence and accuracy of variable labels.

| List of | variables | on th | ne working file        |
|---------|-----------|-------|------------------------|
| Name    | Position  | Labe  | 1                      |
| SERIAL  | 1         | Seri  | al number              |
| V106    | 2         | Q1    | Faculty                |
| V107    | 3         | Q2    | Course                 |
| V109    | 4         | Q3a   | Full time or part time |
| V110    | 5         | Q3b   | Daytime or evening     |
| V111    | 6         | Q3c   | Sandwich course        |
| V112    | 7         | Q3d   | Year of course         |
| V113    | 8         | Q4    | Age started course     |
| V115    | 9         | Q5    | Sex                    |
| ~~~~    | ~~~       | ~~~~  |                        |
| V118    | 12        | Q7a   | Lectures               |
| V119    | 13        | Q7b   | Seminars               |
| V120    | 14        | Q7c   | Academic tutorials     |
|         |           |       |                        |

**display variables.** ...is mostly useful for checking presence and accuracy of missing values.

| List of variables on the working file |      |       |           |           |                |  |  |
|---------------------------------------|------|-------|-----------|-----------|----------------|--|--|
| Name                                  | Pos  | Level | Print Fmt | Write Fmt | Missing Values |  |  |
| SERIAL                                | 1    | Scale | F4        | F4        |                |  |  |
| V106                                  | 2    | Scale | F1        | F1        | *, 8           |  |  |
| V107                                  | 3    | Scale | F2        | F2        | -1             |  |  |
| V109                                  | 4    | Scale | F1        | F1        | *, 8           |  |  |
| V110                                  | 5    | Scale | F1        | F1        | *, 8           |  |  |
| V111                                  | 6    | Scale | F1        | F1        | *, 8           |  |  |
| V112                                  | 7    | Scale | F1        | F1        | *, 8           |  |  |
| V113                                  | 8    | Scale | F2        | F2        | -1             |  |  |
| V115                                  | 9    | Scale | F1        | F1        | *, 8           |  |  |
| ~~~                                   | ~~~~ | ~~~~~ | ~~~~~~~~  |           | ~~~~~          |  |  |
| V118                                  | 12   | Scale | F1        | F1        | *, 8           |  |  |
| V119                                  | 13   | Scale | F1        | F1        | *, 8           |  |  |
| V120                                  | 14   | Scale | F1        | F1        | *, 8           |  |  |

Printed copies of such summaries can be annotated and used later for amendments and corrections.

All of the above commands (none of which are available in drop-down menus) can be abbreviated.

disp. disp lab. disp var.

Another useful facility (also **not available in drop-down menus**) which can be used as an alternative to **Data View** in the **Data Editor** is the **LIST** command. Be careful: if used on its own it will list all values for all cases in the file!

LIST.

## PNL Survey Analysis Workshop<sup>38</sup>

| SERIAL | V<br>4 | V<br>5 | V<br>6 | V<br>7 | V<br>8 | V<br>1 | V<br>1 | V<br>1 | V<br>1<br>4 | V<br>1 | V<br>1<br>7 | V18   | V1 9  | V20 | SEX   | V24   | AGE  | METRES                                  | FEET | INCHES    | HEIGHT   |
|--------|--------|--------|--------|--------|--------|--------|--------|--------|-------------|--------|-------------|-------|-------|-----|-------|-------|------|-----------------------------------------|------|-----------|----------|
|        | -      | •      | Ü      | ,      | Ü      | Ü      | _      | _      | -           | Ü      | ,           | V = 0 | V 1 3 |     | 0111  |       | 1101 | 111111111111111111111111111111111111111 |      | 111011110 | 11210111 |
| 1      | 3      | 5      | 2      | 1      | 4      | 1      | 1      | 2      | 5           | 1      | 2           | 5     |       |     | 1     | 3     | 32   |                                         | 5    | 10        | 1.78     |
| 2      | 1      | 4      | 5      | 3      | 2      | 2      | 3      | 3      | 3           | 1      | 2           | 3     | 4     | •   | 2     | 1     | 44   | •                                       | 5    | 7         | 1.70     |
| ~~~~   | ~ ~    | ~ ~    | ~ ~    | ~ ~    | ~ ~    | ~ ~    | ~ ~    | ~ ~    | ~ ~         | ~ ~    | ~ ~         | ~~~~  | ~~~~  | ~~~ | ~~~~  | ~~~~  | ~~~~ | ~~~~~                                   | ~~~~ | ~~~~~     | ~~~~~~   |
| 69     | 5      | 1      | 4      | 2      | 3      | 2      | 3      | 2      | 4           | 1      | 2           | 5     | •     | •   | 2     | 1     | 40   | 1.68                                    | •    | •         | 1.68     |
| 70     | 1      | 2      | 5      | 4      | 3      | 2      | 3      | 3      | 2           | 1      | 2           | 3     | •     | •   | 2     | 4     | 21   | 1.58                                    | •    | •         | 1.58     |
| ~~~~   | ~ ~    | ~ ~    | ~ ~    | ~ ~    | ~ ~    | ~ ~    | ~ ~    | ~ ~    | ~ ~         | ~ ~    | ~ ~         | ~~~~  | ~~~~  | ~~~ | ~~~~  | ~~~~  | ~~~~ | ~~~~~                                   | ~~~~ | ~~~~~     | ~~~~~~   |
| 97     | 1      | 5      | 4      | 2      | 3      | 1      | 2      | 3      | 5           | 1      | 2           | 3     | 4     | 5   | 2     | 4     | 24   | •                                       | 5    | 1         | 1.55     |
| 98     | 1      | 4      | 3      | 2      | 5      | 2      | 2      | 3      | 5           | 1      | 2           |       |       |     | 2     | 4     | 40   | •                                       | 5    | 10        | 1.78     |
| 99     | 4      | 3      | 2      | 1      | 5      | 1      | 3      | 2      | 5           | 2      | •           | •     | •     | •   | 1     | 4     | 28   | •                                       | 6    | 6         | 1.98     |
| Number | of     | = (    | cas    | ses    | 3 1    | rea    | ad     | :      | 1           | 69     |             | Nur   | mber  | of  | cases | s li: | sted | : 169                                   |      |           |          |

[NB: Even after 1990, few students knew their height in metres. HEIGHT was calculated later]

You can specify both the variables and the number of cases to be listed.

list serial sex age height /cases 5.

| SERIAL                | SEX                   | AGE      | HEIGHT                               |        |
|-----------------------|-----------------------|----------|--------------------------------------|--------|
| 1<br>2<br>3<br>4<br>5 | 1<br>2<br>1<br>2<br>2 | 32<br>39 | 1.78<br>1.70<br>1.73<br>1.68<br>1.60 |        |
| Number<br>Number      | _                     |          | read:<br>listed:                     | 5<br>5 |

LIST is especially useful for checking values before and after recoding<sup>39</sup>.

<sup>&</sup>lt;sup>38</sup> (Cumulative data set from fun questionnaire completed by students at the start of my course)

### 4.3: Data Analysis

Detailed comparisons of syntax with drop-down menus are given in section 5 later.

Paste from SPSS Syntax direct

Frequencies

FREQUENCIES freq var agegroup sex.

VARIABLES=agegroup sex /ORDER= ANALYSIS.

**Crosstabs** 

CROSSTABS cro sex by agegroup.

/TABLES=sex BY agegroup
/FORMAT= AVALUE TABLES

**/CELLS= COUNT.** 

Correlation

CORRELATIONS corr v2018 to v2023

/VARIABLES=v2018 v2019 v2020 /pri nos.

v2021 v2022 v2023 /PRINT=TWOTAIL NOSIG /MISSING=PAIRWISE.

#### 4.4 Data transformation

### **RECODE**

For the 1986 British Social Attitudes survey, drop-down menus took several minutes to create a new variable **agegroup** by grouping the values of **v1512** (age in years) and produced this:

Paste from SPSS

#### **RECODE**

v1512

(18 thru 29=1) (30 thru 44=2) (45 thru 59=3) (60 thru 97=4)

(ELSE=SYSMIS) INTO agegroup.

VARIABLE LABELS agegroup 'Age group of respondent'.

**EXECUTE**.

....but how do you put the labels in? ..... by typing them into the **Data Editor** which takes even longer!! It's far quicker to write the whole thing yourself in a syntax file or even in a Word file and then copy the text into a syntax file.

#### **COMPUTE**

Create a variable **antiprot** from the sum of **v2018** to **v2023** and subtract 6 from the total to give a true zero point. Won't even do it! ..or perhaps it will if I enter the variables separately?

COMPUTE antiprot = v2018 + v2019 + v2020 + v2021 + v2022 + v2023 - 6. EXECUTE.

This takes up valuable time and it's much quicker to write it yourself as:

comp antiprot = sum.6 (v2018 to v2023) - 6.

<sup>&</sup>lt;sup>39</sup> See the worked example from the European Social Survey on pp 33-34

### 4.5: First checks on raw data (and on data transformations)

It's sometimes a good idea to read in raw data in alpha format or even as column-binary, particularly from surveys processed on Hollerith cards. It used to be standard practice in fieldwork agencies to code more than one variable in the same column (eg sex, marital status, household status) and also, where multiple response was allowed, to punch more than one response code in the same column. A frequency count will then tell you what's actually in the data. Frequencies on serial and record number can be revealing. Sorting by record number and then running correlation on serial numbers can throw up errors caused by duplicate or missing data lines. Listing serial numbers finds duplicate cases: this may seem wasteful, but at least these days there's no paper involved.

I once used such a check on a data set provided by a research agency to a client who had contracted (and paid) for double sampling of young people. The check revealed around 200 duplicate serial numbers, and a subsequent check revealed that the agency had duplicated the cases rather than conducting additional interviews. The client was less than pleased at being deceived and the MD of the agency was furious at being thus exposed.

## 4.6: Using functions to generate groups

Household composition types (eg single, couple with or without responsibility for children) or groups taking account of different (for now) State Retirement Pension ages for men and women. For instance, I once did some secondary analysis<sup>40</sup> for a client who wanted to generate a new **family status** variable with four categories, 1 single – no child responsibility; 2 couple – no child responsibility; 3 single – responsible for child(ren); 4 couple - responsible for child(ren) from the respondent's **marital status** and whether he/she had any **responsibility for children**.

First we needed to check the data by frequencily counts for each variable:

V670 RESPONSIBLE FOR CHILDREN

|       |       | Frequency | Percent | Valid Percent | Cumulativ e<br>Percent |
|-------|-------|-----------|---------|---------------|------------------------|
| Valid | 1 Yes | 432       | 30.6    | 30.6          | 30.6                   |
|       | 2 No  | 953       | 67.5    | 67.5          | 98.2                   |
|       | 3     | 26        | 1.8     | 1.8           | 100.0                  |
|       | Total | 1411      | 100.0   | 100.0         |                        |

[NB: v670 code 3 has no label and is probably a DK or Inapp response]

V715 MARITAL STATUS

|         |              | Frequency | Percent | Valid Percent | Cumulativ e<br>Percent |
|---------|--------------|-----------|---------|---------------|------------------------|
| Valid   | 1 SINGLE     | 526       | 37.3    | 37.5          | 37.5                   |
|         | 2 MARRIED    | 467       | 33.1    | 33.3          | 70.8                   |
|         | 3 COHABITING | 73        | 5.2     | 5.2           | 76.0                   |
|         | 4 SEPARATED  | 50        | 3.5     | 3.6           | 79.5                   |
|         | 5 DIVORCED   | 122       | 8.6     | 8.7           | 88.2                   |
|         | 6 WIDOWED    | 160       | 11.3    | 11.4          | 99.6                   |
|         | 7 OTHER      | 5         | .4      | .4            | 100.0                  |
|         | Total        | 1403      | 99.4    | 100.0         |                        |
| Missing | Sy stem      | 8         | .6      |               |                        |
| Total   |              | 1411      | 100.0   |               |                        |

for Islington Welfare Rights Unit on the Bloomsbury and Islington Health and Lifestyle Survey See: Griffiths S, Unfair Shares: an investigation of the effects the Social Security Act in Islington Welfare Rights Unit, Islington 1989

... and also a crosstabulation:

715 MARITAL STATUS \* V670 RESPONSIBLE FOR CHILDREN Crosstabulation

Count

|         |              | V670 R |          |    |       |  |  |  |
|---------|--------------|--------|----------|----|-------|--|--|--|
|         |              |        | CHILDREN |    |       |  |  |  |
|         |              | 1 Yes  | 2 No     | 3  | Total |  |  |  |
| V715    | 1 SINGLE     |        |          | _  |       |  |  |  |
|         | 1 SINGLE     | 88     | 422      | 16 | 526   |  |  |  |
| MARITAL | 2 MARRIED    | 234    | 228      | 5  | 467   |  |  |  |
| STATUS  | 3 COHABITING | 30     | 43       |    | 73    |  |  |  |
|         | 4 SEPARATED  | 23     | 27       |    | 50    |  |  |  |
|         | 5 DIVORCED   | 46     | 75       | 1  | 122   |  |  |  |
|         | 6 WIDOWED    | 10     | 147      | 3  | 160   |  |  |  |
|         | 7 OTHER      |        | 5        |    | 5     |  |  |  |
| Total   |              | 431    | 947      | 25 | 1403  |  |  |  |

There are several ways of generating the new variable (the longest using a succession of IF commands or DO IF --- ELSE IF), but a quick way is:

compute famstat=v670\*10+v715.

recode famstat (21 24 25 26=1)(22 23=2)

(11 14 15 16=3)(12 13=4)(else=sysmis).

value labels famstat

1 'Single: no kids' 2 'Couple: no kids'

3 'Single: + kids' 4 'Couple: + kids'.

freq var famstat.

#### **FAMSTAT**

|         |                   | Frequency | Percent | Valid Percent | Cumulativ e<br>Percent |
|---------|-------------------|-----------|---------|---------------|------------------------|
| Valid   | 1 Single: no kids | 671       | 47.6    | 48.9          | 48.9                   |
|         | 2 Couple: no kids | 271       | 19.2    | 19.7          | 68.6                   |
|         | 3 Single: + kids  | 167       | 11.8    | 12.2          | 80.8                   |
|         | 4 Couple: + kids  | 264       | 18.7    | 19.2          | 100.0                  |
|         | Total             | 1373      | 97.3    | 100.0         |                        |
| Missing | Sy stem           | 38        | 2.7     |               |                        |
| Total   |                   | 1411      | 100.0   |               |                        |

[NB: Row labels limited to 20 characters in those days]

**compute** can also be used in other ways. For instance a quick way of looking at grouped distributions is to use the **truncation** function e.g.

## compute agegrp10 = trunc (age/10)

... which divides age by 10 and knocks off the decimal part to leave an integer. The same principle can be applied to year of birth (e.g. decade of birth for people born 1900-1999: subtract 1900 and divide by 10) or income in ££ (groups dividing by 100,200, 500 etc). This can get complicated, but it can also save time.

### 4.7: Complex calculations taking account of missing data

Missing data can be full of pitfalls for the unwary. For instance, in the 1982 Undergraduate Income and Expenditure Survey for the National Union of Students <sup>41</sup>, detailed diaries were kept of expenditure under different headings. Values which were declared as missing for one purpose sometimes needed to be recoded to zero for others. Some of the SPSS setup files for such analysis ran to well over 100 lines of **IF. COUNT** and **COMPUTE** commands.

## **NUS Undergraduate Income and Expenditure Survey 1982**

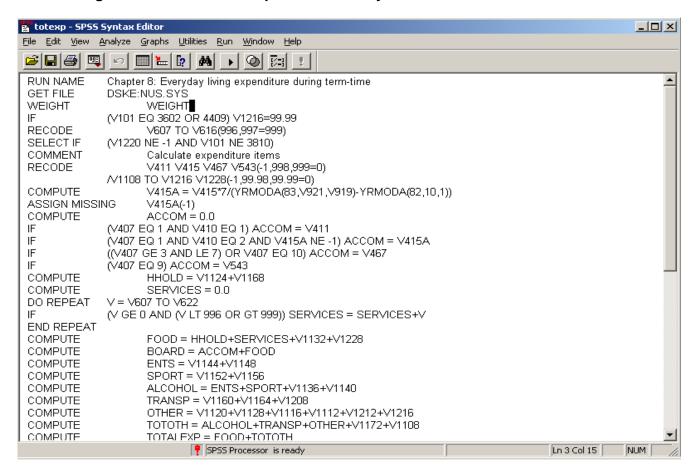

...and this is one of the less complex setups! If you want to have a shot at doing this with drop-down menus, feel free.

When the DES (aka Thatcher government) refused to fund this regular survey, the NUS (who had a modest budget set aside) turned to the PNL Survey Research Unit for help. A quick telephone call to Nick Moon of NOP produced a fieldwork quote, and a couple of pints with NUS reps over lunch in a pub in Islington produced a literal back of a serviette costing of £12,000 for the whole exercise: hands were shaken. The survey was completed well within both time and budget, and at a fraction of what the DES would have expected to pay. See: Richard Goring, Jim Ring and John Hall, **Undergraduate Income and Expenditure**, PNL Survey Research Unit, 1983: J. Saxby, **Undergraduate Income and Expenditure**, National Union of Students, 1984: National Union of Students, **Undergraduate Income and Spending**, NUS booklet, 1984.

5: Exercises from Pallant 2005 (and one from 2001)

(for RECODE, COMPUTE and CORRELATIONS using questionnaire<sup>42</sup> and data set as supplied.)

## Facsimile of Optimism-Pessimism scale

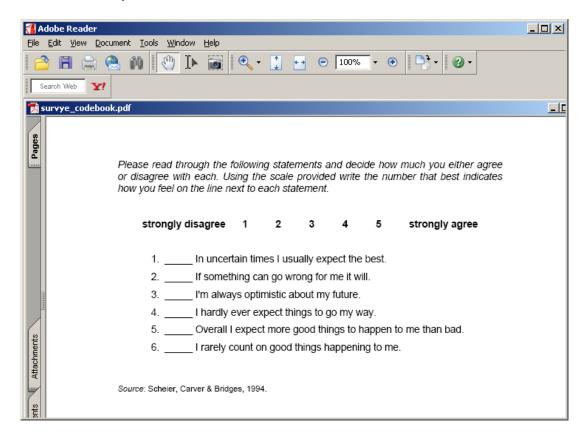

Open the file **survey.sav** as supplied by double-clicking the icon:

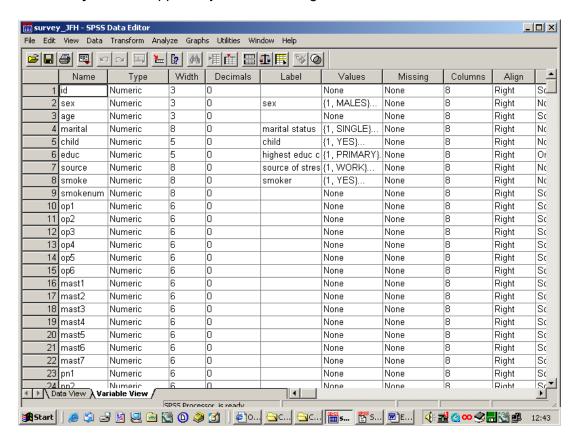

Supplied as **survye\_codebook** (sic!!) and is only partial, so I can't evaluate the items. Not sure the questionnaire format couldn't do with improvement either.

Adjust the window to contain only variables of interest:

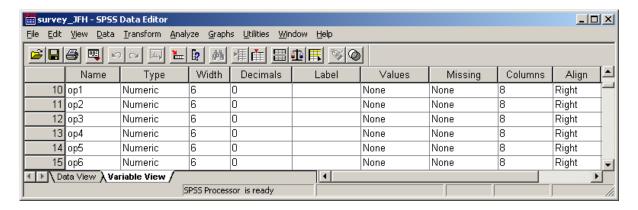

Note the **lack of labels**: this may be OK for a lone researcher working on her own material for a PhD, but pity anyone else trying to use the data set. I know psychologists dislike single item measures and like to go straight to scale scores derived from items surviving from someone else's factor analysis (usually with researcher administered pencil and and paper schedules on captive subjects in an office or classroom rather than interviewer administered or self-completed questionnaires to respondents from general populations in their own homes) but my advice is always to **check your data first** with an initial frequency count. . .

OP1

|         |         | Frequency | Percent | Valid Percent | Cumulativ e<br>Percent |
|---------|---------|-----------|---------|---------------|------------------------|
| Valid   | 1       | 21        | 4.8     | 4.8           | 4.8                    |
|         | 2       | 67        | 15.3    | 15.4          | 20.2                   |
|         | 3       | 169       | 38.5    | 38.9          | 59.1                   |
|         | 4       | 132       | 30.1    | 30.3          | 89.4                   |
|         | 5       | 46        | 10.5    | 10.6          | 100.0                  |
|         | Total   | 435       | 99.1    | 100.0         |                        |
| Missing | Sy stem | 4         | .9      |               |                        |
| Total   |         | 439       | 100.0   |               |                        |

OP2

|         |         | Frequency | Percent | Valid Percent | Cumulativ e<br>Percent |
|---------|---------|-----------|---------|---------------|------------------------|
| Valid   | 1       | 15        | 3.4     | 3.4           | 3.4                    |
|         | 2       | 49        | 11.2    | 11.2          | 14.7                   |
|         | 3       | 111       | 25.3    | 25.5          | 40.1                   |
|         | 4       | 131       | 29.8    | 30.0          | 70.2                   |
|         | 5       | 130       | 29.6    | 29.8          | 100.0                  |
|         | Total   | 436       | 99.3    | 100.0         |                        |
| Missing | Sy stem | 3         | .7      |               |                        |
| Total   |         | 439       | 100.0   |               |                        |

OP3

|         |         | Frequency | Percent | Valid Percent | Cumulativ e<br>Percent |
|---------|---------|-----------|---------|---------------|------------------------|
| Valid   | 1       | 15        | 3.4     | 3.4           | 3.4                    |
|         | 2       | 28        | 6.4     | 6.4           | 9.9                    |
|         | 3       | 118       | 26.9    | 27.1          | 36.9                   |
|         | 4       | 187       | 42.6    | 42.9          | 79.8                   |
|         | 5       | 88        | 20.0    | 20.2          | 100.0                  |
|         | Total   | 436       | 99.3    | 100.0         |                        |
| Missing | Sy stem | 3         | .7      |               |                        |
| Total   |         | 439       | 100.0   |               |                        |

OP4

|         |         | Frequency | Percent | Valid Percent | Cumulativ e<br>Percent |
|---------|---------|-----------|---------|---------------|------------------------|
| Valid   | 1       | 14        | 3.2     | 3.2           | 3.2                    |
|         | 2       | 45        | 10.3    | 10.3          | 13.5                   |
|         | 3       | 101       | 23.0    | 23.2          | 36.7                   |
|         | 4       | 156       | 35.5    | 35.8          | 72.5                   |
|         | 5       | 120       | 27.3    | 27.5          | 100.0                  |
|         | Total   | 436       | 99.3    | 100.0         |                        |
| Missing | Sy stem | 3         | .7      |               |                        |
| Total   |         | 439       | 100.0   |               |                        |

OP5

|         |         | Frequency | Percent | Valid Percent | Cumulativ e<br>Percent |
|---------|---------|-----------|---------|---------------|------------------------|
| Valid   | 1       | 10        | 2.3     | 2.3           | 2.3                    |
|         | 2       | 29        | 6.6     | 6.7           | 8.9                    |
|         | 3       | 78        | 17.8    | 17.9          | 26.8                   |
|         | 4       | 179       | 40.8    | 41.1          | 67.9                   |
|         | 5       | 140       | 31.9    | 32.1          | 100.0                  |
|         | Total   | 436       | 99.3    | 100.0         |                        |
| Missing | Sy stem | 3         | .7      |               |                        |
| Total   |         | 439       | 100.0   |               |                        |

OP6

|         |         | Frequency | Percent | Valid Percent | Cumulativ e<br>Percent |
|---------|---------|-----------|---------|---------------|------------------------|
| Valid   | 1       | 18        | 4.1     | 4.1           | 4.1                    |
|         | 2       | 56        | 12.8    | 12.8          | 17.0                   |
|         | 3       | 91        | 20.7    | 20.9          | 37.8                   |
|         | 4       | 130       | 29.6    | 29.8          | 67.7                   |
|         | 5       | 141       | 32.1    | 32.3          | 100.0                  |
|         | Total   | 436       | 99.3    | 100.0         |                        |
| Missing | Sy stem | 3         | .7      |               |                        |
| Total   |         | 439       | 100.0   |               |                        |

[**NB**: On 18 Oct 2006 I found another way of doing this via drop-down menus (which I wouldn't otherwise have found) but I couldn't find a way of displaying the variable names for each column, so they were inserted manually.]

## Analyse...

# Custom Tables... Tables of Frequencies

|   | op1   | op2   | op3   | op4   | op5   | op6   |
|---|-------|-------|-------|-------|-------|-------|
|   | Count | Count | Count | Count | Count | Count |
| 1 | 21    | 15    | 15    | 14    | 10    | 18    |
| 2 | 67    | 49    | 28    | 45    | 29    | 56    |
| 3 | 169   | 111   | 118   | 101   | 78    | 91    |
| 4 | 132   | 131   | 187   | 156   | 179   | 130   |
| 5 | 46    | 130   | 88    | 120   | 140   | 141   |

For a visual check you can use a graphic such as a barchart<sup>43</sup>.

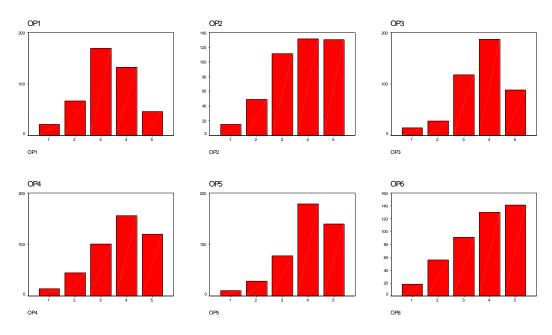

**The result of this doesn't make sense!** The frequency distributions for the negative items have the same shape (negatively skewed) as the positive items, when they would be expected to be skewed in opposite directions.

A frequent professional trick with batteries of attitude and similar items is to run off a correlation matrix to check strength and direction of association (and to see if the coding matches the questionnaire).

#### Correlations

|     |                     | OP1  | OP2  | OP3  | OP4  | OP5  | OP6  |
|-----|---------------------|------|------|------|------|------|------|
| OP1 | Pearson Correlation | 1    | .285 | .382 | .381 | .337 | .261 |
|     | Sig. (2-tailed)     |      | .000 | .000 | .000 | .000 | .000 |
|     | N                   | 435  | 435  | 435  | 435  | 435  | 435  |
| OP2 | Pearson Correlation | .285 | 1    | .345 | .584 | .402 | .435 |
|     | Sig. (2-tailed)     | .000 |      | .000 | .000 | .000 | .000 |
|     | N                   | 435  | 436  | 436  | 436  | 436  | 436  |
| OP3 | Pearson Correlation | .382 | .345 | 1    | .419 | .419 | .250 |
|     | Sig. (2-tailed)     | .000 | .000 |      | .000 | .000 | .000 |
|     | N                   | 435  | 436  | 436  | 436  | 436  | 436  |
| OP4 | Pearson Correlation | .381 | .584 | .419 | 1    | .424 | .510 |
|     | Sig. (2-tailed)     | .000 | .000 | .000 | _    | .000 | .000 |
|     | N                   | 435  | 436  | 436  | 436  | 436  | 436  |
| OP5 | Pearson Correlation | .337 | .402 | .419 | .424 | 1    | .502 |
|     | Sig. (2-tailed)     | .000 | .000 | .000 | .000 |      | .000 |
|     | N                   | 435  | 436  | 436  | 436  | 436  | 436  |
| OP6 | Pearson Correlation | .261 | .435 | .250 | .510 | .502 | 1    |
|     | Sig. (2-tailed)     | .000 | .000 | .000 | .000 | .000 |      |
|     | N                   | 435  | 436  | 436  | 436  | 436  | 436  |

What's going on? The problem is that Pallant does not give specimen results to use as a check. Clearly the variables have already been recoded in the file as distributed, so I've recoded them back again and this time the initial frequencies make intuitive sense.

In syntax: freq var op1 to op6 /for not /hbar.

OP2

|         |         | Frequency | Percent | Valid Percent | Cumulativ e<br>Percent |
|---------|---------|-----------|---------|---------------|------------------------|
| Valid   | 1       | 130       | 29.6    | 29.8          | 29.8                   |
|         | 2       | 131       | 29.8    | 30.0          | 59.9                   |
|         | 3       | 111       | 25.3    | 25.5          | 85.3                   |
|         | 4       | 49        | 11.2    | 11.2          | 96.6                   |
|         | 5       | 15        | 3.4     | 3.4           | 100.0                  |
|         | Total   | 436       | 99.3    | 100.0         |                        |
| Missing | Sy stem | 3         | .7      |               |                        |
| Total   |         | 439       | 100.0   |               |                        |

OP4

|         |         | Frequency | Percent | Valid Percent | Cumulativ e<br>Percent |
|---------|---------|-----------|---------|---------------|------------------------|
| Valid   | 1       | 120       | 27.3    | 27.5          | 27.5                   |
|         | 2       | 156       | 35.5    | 35.8          | 63.3                   |
|         | 3       | 101       | 23.0    | 23.2          | 86.5                   |
|         | 4       | 45        | 10.3    | 10.3          | 96.8                   |
|         | 5       | 14        | 3.2     | 3.2           | 100.0                  |
|         | Total   | 436       | 99.3    | 100.0         |                        |
| Missing | Sy stem | 3         | .7      |               |                        |
| Total   |         | 439       | 100.0   |               |                        |

OP6

|         |         |           |         |               | Cumulativ e |
|---------|---------|-----------|---------|---------------|-------------|
|         |         | Frequency | Percent | Valid Percent | Percent     |
| Valid   | 1       | 141       | 32.1    | 32.3          | 32.3        |
|         | 2       | 130       | 29.6    | 29.8          | 62.2        |
|         | 3       | 91        | 20.7    | 20.9          | 83.0        |
|         | 4       | 56        | 12.8    | 12.8          | 95.9        |
|         | 5       | 18        | 4.1     | 4.1           | 100.0       |
|         | Total   | 436       | 99.3    | 100.0         |             |
| Missing | Sy stem | 3         | .7      |               |             |
| Total   |         | 439       | 100.0   |               |             |

## ...and in condensed form:

## Analyse Custom Tables Frequence **Frequencies**

|   | opı   | Opz   | ops   | op4   | opo   | opo   |
|---|-------|-------|-------|-------|-------|-------|
|   | Count | Count | Count | Count | Count | Count |
| 1 | 21    | 130   | 15    | 120   | 10    | 141   |
| 2 | 67    | 131   | 28    | 156   | 29    | 130   |
| 3 | 169   | 111   | 118   | 101   | 78    | 91    |
| 4 | 132   | 49    | 187   | 45    | 179   | 56    |
| 5 | 46    | 15    | 88    | 14    | 140   | 18    |

## Graphically:

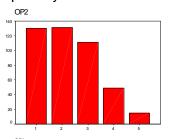

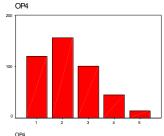

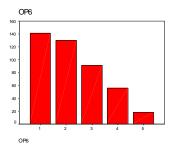

and, as an additional check, the correlation matrix has negatives in the right places, as one might expect.

#### Correlations

|     |                     | OP1  | OP2  | OP3  | OP4  | OP5  | OP6  |
|-----|---------------------|------|------|------|------|------|------|
| OP1 | Pearson Correlation | 1    | 285  | .382 | 381  | .337 | 261  |
|     | Sig. (2-tailed)     |      | .000 | .000 | .000 | .000 | .000 |
|     | N                   | 435  | 435  | 435  | 435  | 435  | 435  |
| OP2 | Pearson Correlation | 285  | 1    | 345  | .584 | 402  | .435 |
|     | Sig. (2-tailed)     | .000 |      | .000 | .000 | .000 | .000 |
|     | N                   | 435  | 436  | 436  | 436  | 436  | 436  |
| OP3 | Pearson Correlation | .382 | 345  | 1    | 419  | .419 | 250  |
|     | Sig. (2-tailed)     | .000 | .000 |      | .000 | .000 | .000 |
|     | N                   | 435  | 436  | 436  | 436  | 436  | 436  |
| OP4 | Pearson Correlation | 381  | .584 | 419  | 1    | 424  | .510 |
|     | Sig. (2-tailed)     | .000 | .000 | .000 |      | .000 | .000 |
|     | N                   | 435  | 436  | 436  | 436  | 436  | 436  |
| OP5 | Pearson Correlation | .337 | 402  | .419 | 424  | 1    | 502  |
|     | Sig. (2-tailed)     | .000 | .000 | .000 | .000 |      | .000 |
|     | N                   | 435  | 436  | 436  | 436  | 436  | 436  |
| OP6 | Pearson Correlation | 261  | .435 | 250  | .510 | 502  | 1    |
|     | Sig. (2-tailed)     | .000 | .000 | .000 | .000 | .000 |      |
|     | N                   | 435  | 436  | 436  | 436  | 436  | 436  |

This file is deficient by my standards as it has very few variable or value labels. I'm not sure it wouldn't also benefit from renaming most of the variables in file order (using the row numbers) to make them easier to find, or else putting the names on the questionnaire as well so that it can be used as documentation.

Failing that, it helps to have something like this (reading downwards in columns):

| Currently | Defined | Variables <sup>44</sup> |         |        |            |         |          |
|-----------|---------|-------------------------|---------|--------|------------|---------|----------|
| ID        | OP6     | PN7                     | LIFSAT1 | PSS10  | м4         | PC8     | TNEGAFF  |
| SEX       | MAST1   | PN8                     | LIFSAT2 | SEST1  | <b>M</b> 5 | PC9     | TLIFESAT |
| AGE       | MAST2   | PN9                     | LIFSAT3 | SEST2  | м6         | PC10    | TPSTRESS |
| MARITAL   | MAST3   | PN10                    | LIFSAT4 | SEST3  | м7         | PC11    | TSLFEST  |
| CHILD     | MAST4   | PN11                    | LIFSAT5 | SEST4  | м8         | PC12    | TMARLOW  |
| EDUC      | MAST5   | PN12                    | PSS1    | SEST5  | м9         | PC13    | TPCOISS  |
| SOURCE    | MAST6   | PN13                    | PSS2    | SEST6  | M10        | PC14    | EDUC2    |
| SMOKE     | MAST7   | PN14                    | PSS3    | SEST7  | PC1        | PC15    | AGEGP3   |
| SMOKENUM  | PN1     | PN15                    | PSS4    | SEST8  | PC2        | PC16    | AGEGP5   |
| OP1       | PN2     | PN16                    | PSS5    | SEST9  | PC3        | PC17    | AGEBAND3 |
| OP2       | PN3     | PN17                    | PSS6    | SEST10 | PC4        | PC18    | EDUCREC  |
| OP3       | PN4     | PN18                    | PSS7    | M1     | PC5        | TOPTIM  |          |
| OP4       | PN5     | PN19                    | PSS8    | M2     | PC6        | TMAST   |          |
| OP5       | PN6     | PN20                    | PSS9    | м3     | PC7        | TPOSAFF |          |

So, having restored the original data values to the variables of interest, and with summary documentation to hand, we are now ready to follow Pallant's steps.

Output from **DISPLAY**. Can't be done using SPSS drop-down menus

## Exercise 1: Reversing scores of items 2, 4 and 6 (2005, pp79-80: 7 steps, one with 4 repeats)

Edit, options, data is redundant as the file is already open in this mode, but I've saved a copy with a different name so as to preserve the original. Here we go!

## Transform Recode

#### **Into Same Variables**

Let's assume you haven't read the previous section and don't know where the variables are in the file: luckily they're near the beginning and the first item in the battery, **op1**, appears at the bottom of the **Recode into Same Variables** box:

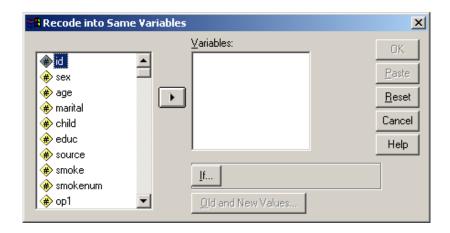

so by scrolling down we can display all six items

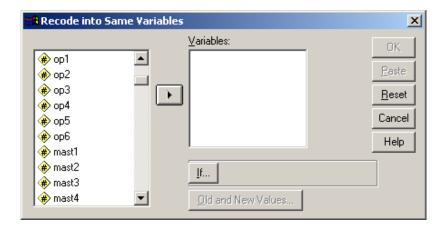

Pallant doesn't tell us how to select them either, but we need to highlight variables op2 op4 and op6.

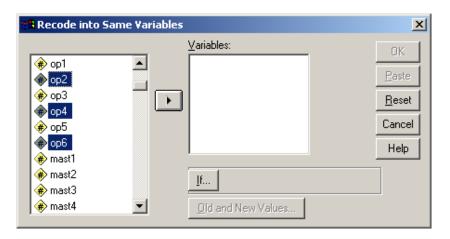

... and either move them one at a time by clicking first the variable and then the **right arrow**, or all at once by clicking on **op2** and using **[CTRL]+click** to highlight **op4** and **op6** (making sure we don't drag **id** with them as well) then clicking the **right arrow** to copy them into the **Numeric Variables** box.

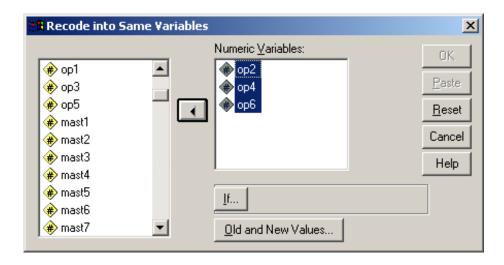

Type [Alt]+O or click on Old and New Values

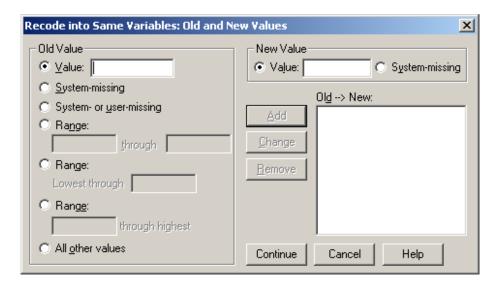

Enter 1 in Old Value and 5 in New Value

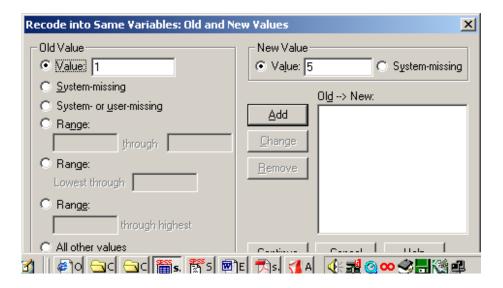

...and click Add for

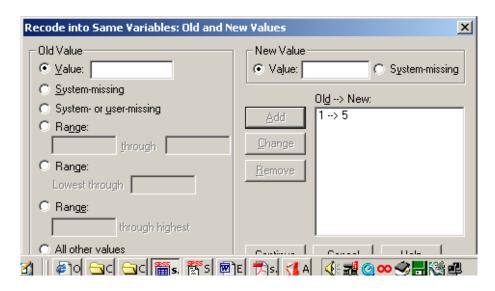

Now do the whole thing another four times (!!!) to change 2 to 4, 3 to 3, 4 to 2, and 5 to 1 until:

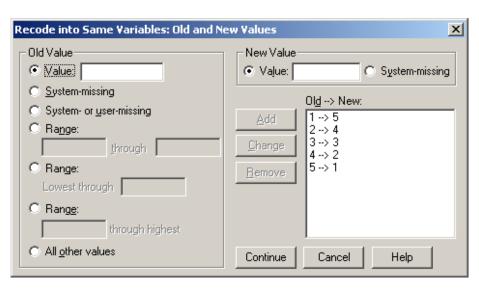

and click on Continue

Oops! I clicked PASTE first and had to start again as I lost the window and couldn't go back. Couldn't work out what happened, but discovered later that it pastes direct to the syntax file, so you need to open the latter then run the job with [CTRL]+R. You can also use the dialog recall box, which takes 2 clicks.

Clicking OK immediately effects the changes as permanent. It would have been quicker to write:

```
RECODE
op2 op4 op6 (1=5) (2=4) (3=3) (4=2) (5=1).
EXECUTE.
```

...as obtained from PASTE, but there is no need to recode (3=3) and you don't need to EXECUTE either (this overwrites your original data: it's safer to do this as a TEMPORARY recode anyway.

Now check the frequency counts for the recoded variables (In the book, Pallant rightly recommends this before and after data transformations, but doesn't do it for this example)

## **Analyse**

## Descriptives Frequencies

... and scroll down find variables op1 to op6:

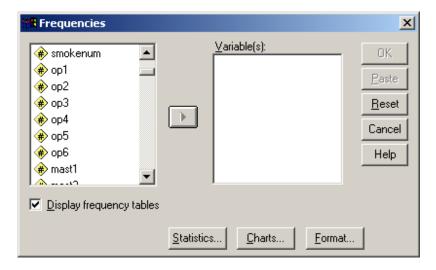

Highlight variables op2 op4 and op6:

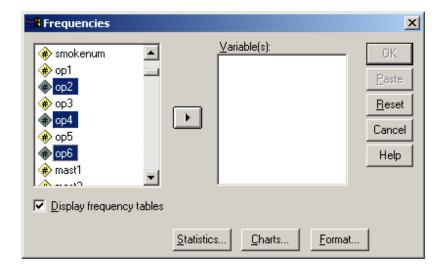

...and click right arrow transfer to Variable(s) box:

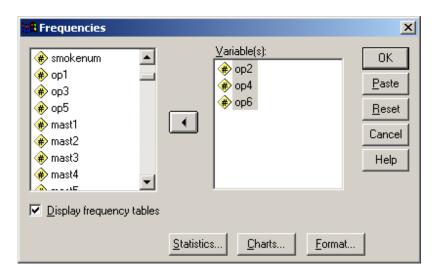

..then click OK to run.

The frequencies for the recoded variables are now the right way round for the next step, but you really need to make this clear, possibly by changing the variable labels to something like OP6 reversed. I would have either generated new variables and left the originals as per questionnaire, or more likely used temp)

OP2

|         |         | Frequency | Percent | Valid Percent | Cumulativ e<br>Percent |
|---------|---------|-----------|---------|---------------|------------------------|
| Valid   | 1       | 15        | 3.4     | 3.4           | 3.4                    |
|         | 2       | 49        | 11.2    | 11.2          | 14.7                   |
|         | 3       | 111       | 25.3    | 25.5          | 40.1                   |
|         | 4       | 131       | 29.8    | 30.0          | 70.2                   |
|         | 5       | 130       | 29.6    | 29.8          | 100.0                  |
|         | Total   | 436       | 99.3    | 100.0         |                        |
| Missing | Sy stem | 3         | .7      |               |                        |
| Total   |         | 439       | 100.0   |               |                        |

OP4

|         |         | Frequency | Percent | Valid Percent | Cumulativ e<br>Percent |
|---------|---------|-----------|---------|---------------|------------------------|
| Valid   | 1       | 14        | 3.2     | 3.2           | 3.2                    |
|         | 2       | 45        | 10.3    | 10.3          | 13.5                   |
|         | 3       | 101       | 23.0    | 23.2          | 36.7                   |
|         | 4       | 156       | 35.5    | 35.8          | 72.5                   |
|         | 5       | 120       | 27.3    | 27.5          | 100.0                  |
|         | Total   | 436       | 99.3    | 100.0         |                        |
| Missing | Sy stem | 3         | .7      |               |                        |
| Total   |         | 439       | 100.0   |               |                        |

OP6

|         |         | Frequency | Percent | Valid Percent | Cumulativ e<br>Percent |
|---------|---------|-----------|---------|---------------|------------------------|
| Valid   | 1       | 18        | 4.1     | 4.1           | 4.1                    |
|         | 2       | 56        | 12.8    | 12.8          | 17.0                   |
|         | 3       | 91        | 20.7    | 20.9          | 37.8                   |
|         | 4       | 130       | 29.6    | 29.8          | 67.7                   |
|         | 5       | 141       | 32.1    | 32.3          | 100.0                  |
|         | Total   | 436       | 99.3    | 100.0         |                        |
| Missing | Sy stem | 3         | .7      |               |                        |
| Total   |         | 439       | 100.0   |               |                        |

It's a lot quicker to write:

| freq var op1 to op6. | or | freq var op2 op4 op6. |
|----------------------|----|-----------------------|
|----------------------|----|-----------------------|

Another way of doing the recode is:

do repeat X=op2, op4, op6 compute x=6-x. end repeat.

### Exercise 2: Adding up items to yield scale score (2005, pp80-81: 9 steps, one with 4 repeats)

## Transform Compute

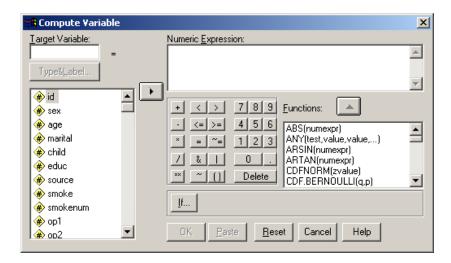

Drop-down menus then require **no fewer than 9 steps !!!** (one with **4 repeats!!**) to produce::

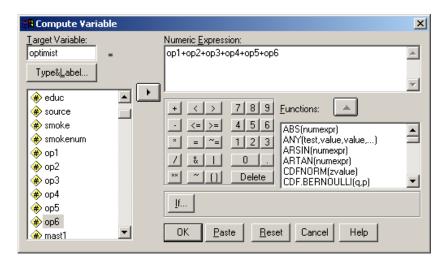

Now check the frequency count for the newly computed variable. Pallant doesn't do it for this example either, but by now I've given up entirely on drop-down menus. It takes for ever and you get a painful bunion on your wrist!.

Again, it would be quicker to write:

```
COMPUTE
optimist = op1+op2+op3+op4+op5+op6.
FREQUENCIES
VARIABLES=optimist
/ORDER= ANALYSIS.
```

as obtained from PASTE, but all the above can be done (in seconds) directly in syntax:

```
recode op2 op4 op6 (1=5)(2=4)(4=2)(5=1).
comp optimist = op1+op2+op3+op4+op5+op6.
freq var optimist.
```

...which is not much shorter than the original **PASTE**, but would be if the score was calculated over a longer list: it is however a lot quicker to use syntax than drop-down menus.

#### **OPTIMIST**

|         |         |           |         |               | Cumulativ e |
|---------|---------|-----------|---------|---------------|-------------|
|         |         | Frequency | Percent | Valid Percent | Percent     |
| Valid   | 7       | 1         | .2      | .2            | .2          |
|         | 8       | 1         | .2      | .2            | .5          |
|         | 9       | 2         | .5      | .5            | .9          |
|         | 10      | 6         | 1.4     | 1.4           | 2.3         |
|         | 12      | 1         | .2      | .2            | 2.5         |
|         | 13      | 2         | .5      | .5            | 3.0         |
|         | 14      | 7         | 1.6     | 1.6           | 4.6         |
|         | 15      | 8         | 1.8     | 1.8           | 6.4         |
|         | 16      | 15        | 3.4     | 3.4           | 9.9         |
|         | 17      | 21        | 4.8     | 4.8           | 14.7        |
|         | 18      | 24        | 5.5     | 5.5           | 20.2        |
|         | 19      | 27        | 6.2     | 6.2           | 26.4        |
|         | 20      | 34        | 7.7     | 7.8           | 34.3        |
|         | 21      | 40        | 9.1     | 9.2           | 43.4        |
|         | 22      | 31        | 7.1     | 7.1           | 50.6        |
|         | 23      | 39        | 8.9     | 9.0           | 59.5        |
|         | 24      | 42        | 9.6     | 9.7           | 69.2        |
|         | 25      | 23        | 5.2     | 5.3           | 74.5        |
|         | 26      | 35        | 8.0     | 8.0           | 82.5        |
|         | 27      | 30        | 6.8     | 6.9           | 89.4        |
|         | 28      | 19        | 4.3     | 4.4           | 93.8        |
|         | 29      | 14        | 3.2     | 3.2           | 97.0        |
|         | 30      | 13        | 3.0     | 3.0           | 100.0       |
|         | Total   | 435       | 99.1    | 100.0         |             |
| Missing | Sy stem | 4         | .9      |               |             |
| Total   |         | 439       | 100.0   |               |             |

[ie a range from 7 to 30 out of a theoretical range of 6 to 30]

There is another way of calculating the total score using the **SUM** function:

```
comp optimist = sum (op1 to op6).
```

...but to ensure a score is calculated only if all six items have been answered we need to write:

```
comp optimist = sum.6 (op1 to op6) .
```

The resulting score has a range of 6 to 30, but we really ought to subtract 6 from the total to give the score a true zero point, and make it a ratio scale (so that we can say 20 is twice as optimistic as 10?).

```
comp optimist = sum.6 (op1 to op6) - 6.
```

Pallant doesn't do this: presumably neither do her sources.

Exercise 3: Grouping the values of a continuous variable (Pallant 2005, pp85-87).

Task: Create 3 approximately equal-sized groups for AGE

Step 1: Find the cutting points<sup>45</sup> (Pallant 2001, pp 81-84)

Open Data Editor

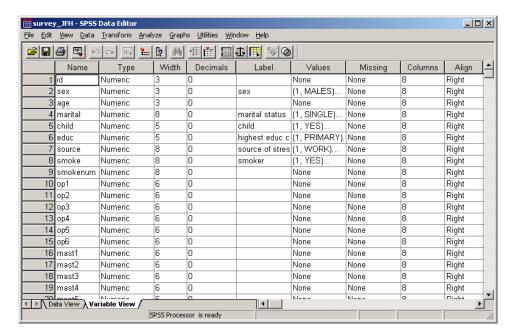

Standard practice would be to check the initial frequency count first, but Pallant goes direct to optional statistics from frequencies to find her cutting points and summary statistics, and produces a frequency count almost by default. Age itself may be a continuous variable, but the variable recorded here is **age last birthday**. Pallant's calculated mean is actually inaccurate: for a more accurate mean you should really add 0.5, but the cutting points remain the same, even after this adjustment.

## Frequencies... Statistics...

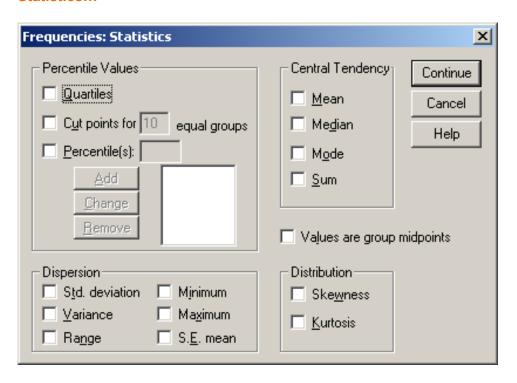

Pallant 2005 uses a new facility **Visual Bander** to find the cutting points for this, so I've used the 2001 book, p82 instead.

In the Percentile Values panel, click on Cut points for ....

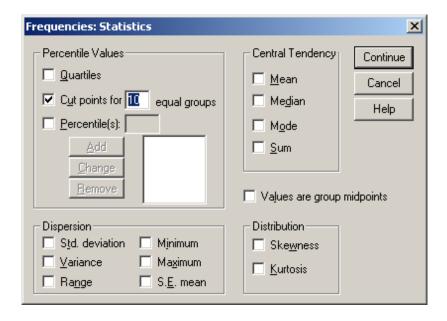

and enter 3 in the box for [ ] equal groups:

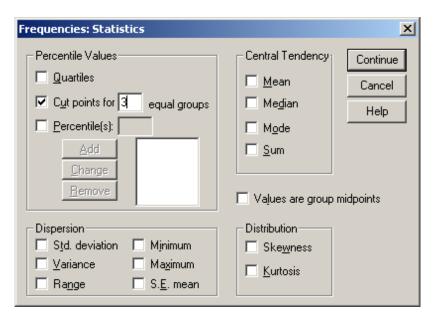

NB Pallant has missed a step out here as she doesn't show how to get the required statistics: are they automatic? No, but they're produced in the summary table:

#### Continue...

OK

#### **Descriptive Statistics**

|                    | N   | Minimum | Maxim um | Mean  | Std. Deviation |
|--------------------|-----|---------|----------|-------|----------------|
| AGE                | 439 | 18      | 82       | 37.44 | 13.202         |
| Valid N (listwise) | 439 |         |          |       |                |

#### Statistics

| AGE         |             |       |
|-------------|-------------|-------|
| N           | Valid       | 439   |
|             | Missing     | 0     |
| Percentiles | 33.33333333 | 29.00 |
|             | 66.6666667  | 44.00 |

To get Pallant's version, you have to tick the boxes for Mean in the Central Tendency panel and the boxes for Std. deviation, Min and Max in the Dispersion panel. This could be very confusing for beginners.

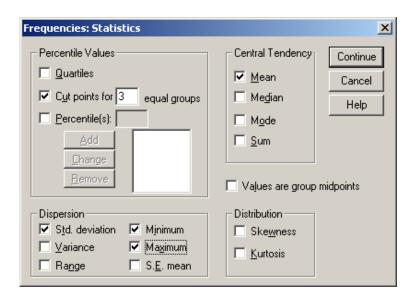

## Continue which produces:

#### **Statistics**

| AGE            |            |        |
|----------------|------------|--------|
| N              | Valid      | 439    |
|                | Missing    | 0      |
| Mean           |            | 37.44  |
| Std. Deviation |            | 13.202 |
| Minimum        |            | 18     |
| Maximum        |            | 82     |
| Percentiles    | 33.3333333 | 29.00  |
|                | 66.6666667 | 44.00  |

and also, not shown in the book, the frequency table, the Cumulative Percent column of which could just as easily have been used to find these or any other cutting points visually. The table can be suppressed by setting an upper limit to the number of categories under Formats, but Pallant does not demonstrate this. The condensed format subcommand for frequency counts of variables with many values, /format condense, is not implemented in SPSS11 for Windows.

|       |       | I              | 1              |                      |                |
|-------|-------|----------------|----------------|----------------------|----------------|
|       |       | F              | D              | Malial Danasant      | Cumulativ e    |
| Valid | 18    | Frequency<br>6 | Percent<br>1.4 | Valid Percent<br>1.4 | Percent<br>1.4 |
| valid | 19    | 5              | 1.1            | 1.1                  | 2.5            |
|       | 20    | 7              | 1.6            |                      | 4.1            |
|       |       |                |                | 1.6                  |                |
|       | 21    | 22             | 5.0            | 5.0                  | 9.1            |
|       | 22    | 20             | 4.6            | 4.6                  | 13.7           |
|       | 23    | 17             | 3.9            | 3.9                  | 17.5           |
|       | 24    | 17             | 3.9            | 3.9                  | 21.4           |
|       | 25    | 12             | 2.7            | 2.7                  | 24.1           |
|       | 26    | 13             | 3.0            | 3.0                  | 27.1           |
|       | 27    | 15             | 3.4            | 3.4                  | 30.5           |
|       | 28    | 10             | 2.3            | 2.3                  | 32.8           |
|       | 29    | 5              | 1.1            | 1.1                  | 33.9           |
|       | 30    | 8              | 1.8            | 1.8                  | 35.8           |
|       | 31    | 15             | 3.4            | 3.4                  | 39.2           |
|       | 32    | 9              | 2.1            | 2.1                  | 41.2           |
|       | 33    | 12             | 2.7            | 2.7                  | 44.0           |
|       | 34    | 7              | 1.6            | 1.6                  | 45.6           |
|       | 35    | 14             | 3.2            | 3.2                  | 48.7           |
|       | 36    | 18             | 4.1            | 4.1                  | 52.8           |
|       | 37    | 10             | 2.3            | 2.3                  | 55.1           |
|       | 38    | 8              |                |                      |                |
|       |       |                | 1.8            | 1.8                  | 56.9           |
|       | 39    | 7              | 1.6            | 1.6                  | 58.5           |
|       | 40    | 7              | 1.6            | 1.6                  | 60.1           |
|       | 41    | 13             | 3.0            | 3.0                  | 63.1           |
|       | 42    | 11             | 2.5            | 2.5                  | 65.6           |
|       | 43    | 4              | .9             | .9                   | 66.5           |
|       | 44    | 10             | 2.3            | 2.3                  | 68.8           |
|       | 45    | 9              | 2.1            | 2.1                  | 70.8           |
|       | 46    | 13             | 3.0            | 3.0                  | 73.8           |
|       | 47    | 8              | 1.8            | 1.8                  | 75.6           |
|       | 48    | 17             | 3.9            | 3.9                  | 79.5           |
|       | 49    | 10             | 2.3            | 2.3                  | 81.8           |
|       | 50    | 13             | 3.0            | 3.0                  | 84.7           |
|       | 51    | 6              | 1.4            | 1.4                  | 86.1           |
|       | 52    | 4              | .9             | .9                   | 87.0           |
|       | 53    | 4              | .9             | .9                   | 87.9           |
|       | 54    | 5              | 1.1            | 1.1                  | 89.1           |
|       | 55    | 6              | 1.4            | 1.4                  | 90.4           |
|       | 56    | 6              | 1.4            | 1.4                  | 91.8           |
|       | 57    | 3              | .7             | .7                   | 92.5           |
|       | 58    | 3              | .7             | .7                   | 93.2           |
|       | 59    | 1              | .2             | .2                   | 93.4           |
|       | 60    | 5              | 1.1            | 1.1                  | 94.5           |
|       | 61    | 2              | .5             | .5                   | 95.0           |
|       | 62    | 2              |                | .5                   | 95.0<br>95.4   |
|       | 63    | 3              | .5             | .5                   |                |
|       | 64    |                | .7             |                      | 96.1           |
|       |       | 1              | .2             | .2                   | 96.4           |
|       | 65    | 2              | .5             | .5                   | 96.8           |
|       | 66    | 2              | .5             | .5                   | 97.3           |
|       | 67    | 2              | .5             | .5                   | 97.7           |
|       | 68    | 2              | .5             | .5                   | 98.2           |
|       | 69    | 1              | .2             | .2                   | 98.4           |
|       | 70    | 2              | .5             | .5                   | 98.9           |
|       | 74    | 2              | .5             | .5                   | 99.3           |
|       | 75    | 1              | .2             | .2                   | 99.5           |
|       | 78    | 1              | .2             | .2                   | 99.8           |
|       | 82    | 1              | .2             | .2                   | 100.0          |
| 1     | Total | 439            | 100.0          | 100.0                |                |

### Step 2: Grouping the values

As in the previous exercise the new variable already exists in the file distributed by the Open University. SPSS will not allow it to be overwritten, so yet again I had to overcome this by deleting the variable from the file and recreating it from scratch.

## Transform Recode

## **Into Different Variables**

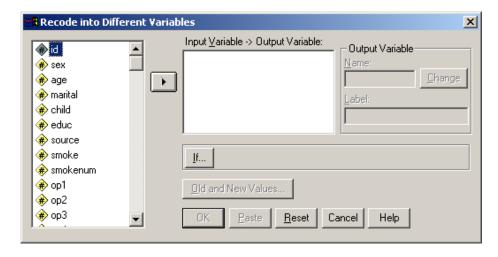

Highlight **age** and click on **right arrow** to transfer it to the **Input Variable** box which now becomes the **Numeric Variable** → **Output Variable** box:

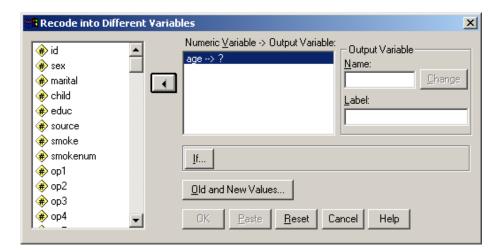

Type agegp3 in Output Variable Name box, and age 3 groups in the label box then change:

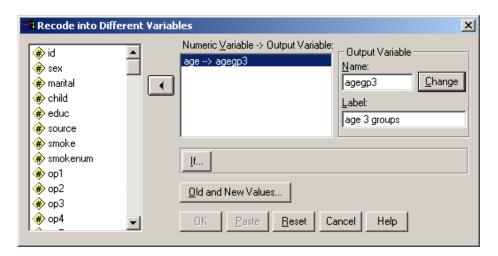

#### Click Old and New Values

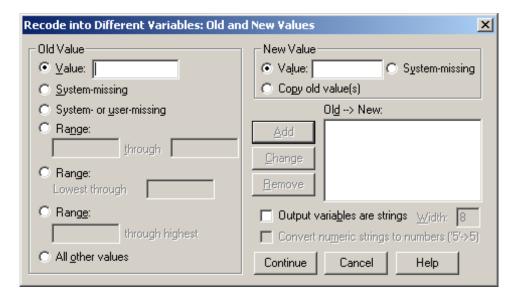

then tick Range Lowest thru and enter 29 in the box and 1 in the Value box of the New Value panel

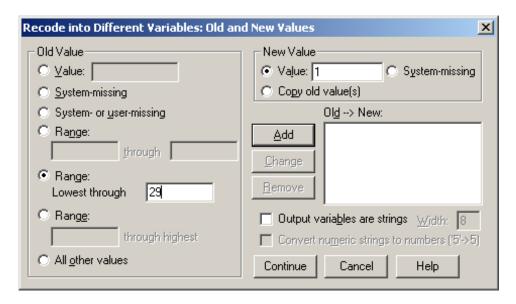

### and click Add

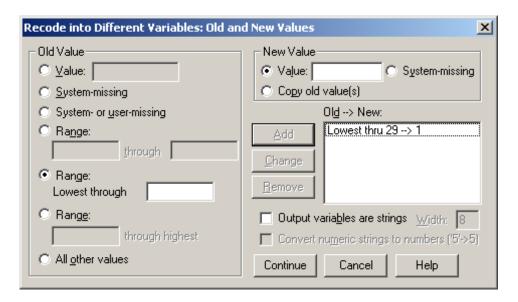

Click on Range and enter values 30 [through] 44: enter 2 in the Value box of the New Value panel

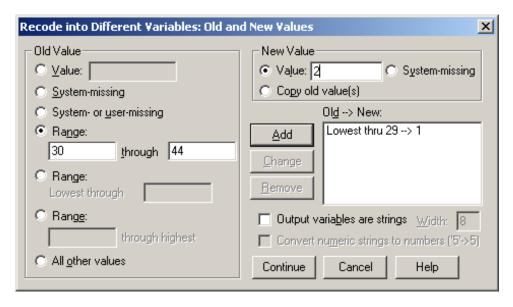

Click on Add

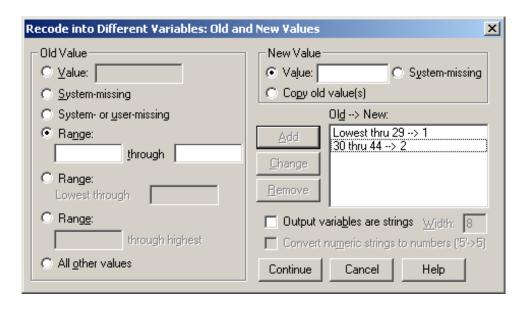

Finally tick Range through highest, enter 45: then enter 3 in the Value box of the New Value panel

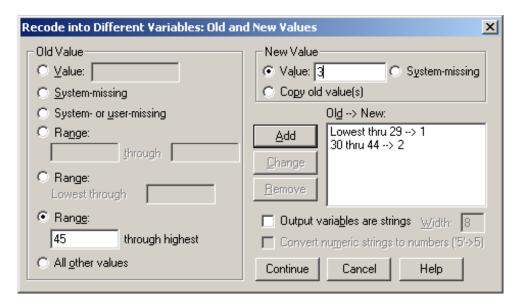

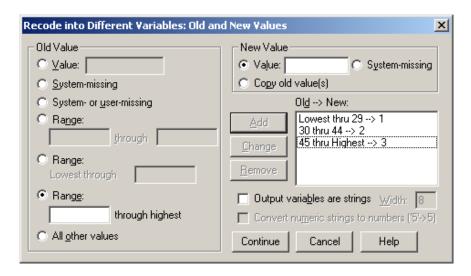

#### and Continue

Although this is only an exercise, the use of Lowest thru and thru Highest can be dangerous unless you are certain there are no non-missing values outside the valid range. A safer way would have been to use: 18 thru 29 --> 1 30 thru 44 --> 2, 45 thru 82 --> 3 and ELSE --> SYSMIS.

### Step 3: Adding in Value Labels

**[CTRL]+End** or scroll down to the new variable **agegp3** (which will be appended at the end of the file) and click on the **Values** cell:

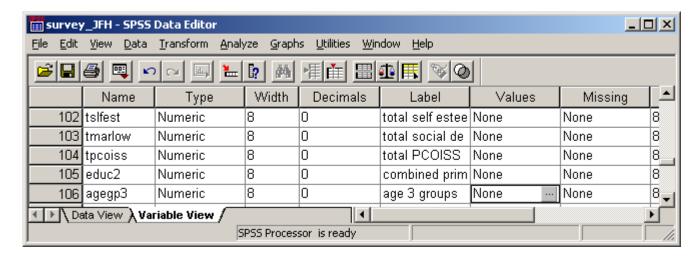

..then on the gray patch to bring up a new window, the Value Labels dialog panel:

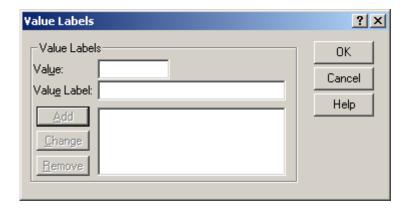

Enter 1 in the Value box and 18-29 in the Value Label box

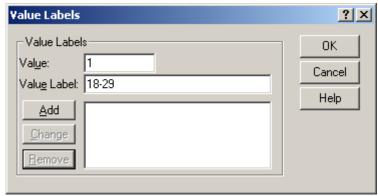

then Add

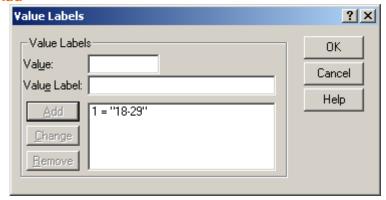

Now do the same for values 2 = "30-44" and 3 = "45+" then Add

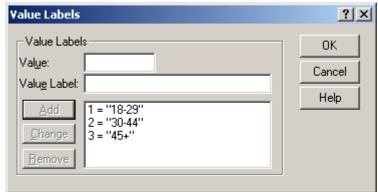

and click OK. The cell in the Values column in the Data Editor will now have changed:

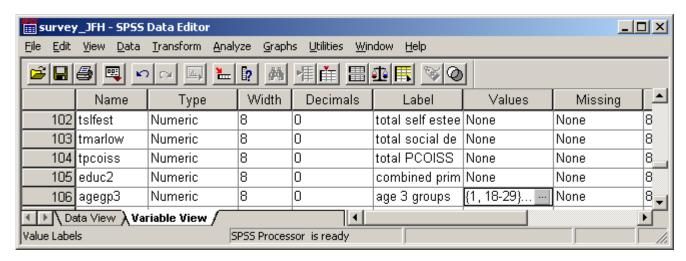

[NB: I have not found a paste facility for this: is there one??]

Again standard procedure would be to check the frequencies for the new variable: Pallant does not do it for this example. In general, it is better to check on initial frequencies for variables to be recoded, as there is always a risk of outliers and missing values being erroneously included in the recodes. Anyway:

## Analyse...

Frequencies ... etc., etc...

#### AGEGP3 age 3 groups

|       |           | Frequency | Percent | Valid Percent | Cumulativ e<br>Percent |
|-------|-----------|-----------|---------|---------------|------------------------|
| Valid | 1 18 - 29 | 149       | 33.9    | 33.9          | 33.9                   |
|       | 2 30 - 44 | 153       | 34.9    | 34.9          | 68.8                   |
|       | 3 45+     | 137       | 31.2    | 31.2          | 100.0                  |
|       | Total     | 439       | 100.0   | 100.0         |                        |

[NB: If you do this with drop-down menus, previous options and statistics are retained (because of the automatic EXECUTE and you will finish up with more output than you wanted! ie:]

#### **Statistics**

AGEGP3 age 3 groups

| 7.0201 6 age 6 groupe |            |      |  |  |  |  |  |
|-----------------------|------------|------|--|--|--|--|--|
| N                     | Valid      | 439  |  |  |  |  |  |
|                       | Missing    | 0    |  |  |  |  |  |
| Mean                  |            | 1.97 |  |  |  |  |  |
| Std. Deviation        |            | .808 |  |  |  |  |  |
| Minimum               |            | 1    |  |  |  |  |  |
| Maximum               |            | 3    |  |  |  |  |  |
| Percentiles           | 33.3333333 | 1.00 |  |  |  |  |  |
|                       | 66.6666667 | 2.00 |  |  |  |  |  |

which is clearly nonsense! As before syntax is quicker (from PASTE):

```
RECODE
```

age (Lowest thru 29=1) (30 thru 44=2) (45 thru Highest=3) INTO agegp3.

VARIABLE LABELS agegp3 'age 3 groups'.

**EXECUTE.** 

**FREQUENCIES** 

**VARIABLES**=age

/NTILES= 3

**/STATISTICS=STDDEV MINIMUM MAXIMUM MEAN** 

/ORDER= ANALYSIS.

but to suppress the frequency count table (from PASTE):

FREQUENCIES
VARIABLES=age
/FORMAT=LIMIT(10) /NTILES= 3
/STATISTICS=STDDEV MINIMUM MAXIMUM MEAN
/ORDER= ANALYSIS.

[NB: 10 is the default limit for format, but it can be set at any value]

But forget PASTE. I would have done (as a preliminary check on value range, outliers, unexpected values etc.)

freq var age.

...then to get Pallant's cutting points: (which you can do just as easily from the frequency count)

freq var age /for not/ per 33 67.

#### **Statistics**

| AGE         |         |       |
|-------------|---------|-------|
| N           | Valid   | 439   |
|             | Missing | 0     |
| Percentiles | 33      | 29.00 |
|             | 67      | 44.00 |

For the recode (since you already have the valid range from the frequency check):

...for the labels:

```
var lab agegrp3 'Grouped age (3 groups)'.
val lab agegrp3 1 '18 - 29' 2 '30 - 44' 3 '45+'.
```

...and for the frequency check on the new group:

```
freq var agegrp3.
```

Thus, all the above laborious steps in drop-down menus could have been done (again in seconds) with:

AGEGRP3 Grouped age (3 groups)

|       |           | Frequency | Percent | Valid Percent | Cumulativ e<br>Percent |
|-------|-----------|-----------|---------|---------------|------------------------|
| Valid | 1 18 - 29 | 149       | 33.9    | 33.9          | 33.9                   |
|       | 2 30 - 44 | 153       | 34.9    | 34.9          | 68.8                   |
|       | 3 45+     | 137       | 31.2    | 31.2          | 100.0                  |
|       | Total     | 439       | 100.0   | 100.0         |                        |

...but to be statistically correct:

comp age = age+0.5. freq var age /for not /sta mea std /per 33 67.

## **Statistics**

| AGE            |         |        |
|----------------|---------|--------|
| N              | Valid   | 439    |
|                | Missing | 0      |
| Mean           |         | 37.94  |
| Std. Deviation |         | 13.202 |
| Percentiles    | 33      | 29.50  |
|                | 67      | 44.50  |

...which is more accurate, but doesn't change the groupings needed for recode into agegrp3

## Exercise 4: Correlation (2005, pp78ff)

I found a major problem repeating this exercise from the book. Although the variable names are given in an initial decision-making table, they are not given in the actual exercises. The sample outputs use variable labels, not variable names, and this is confusing, especially for the second exercise for which, "Click on the first variable" is not particularly helpful. However, having worked out which variables (tpcoiss and tpstress) are supposed to be used:

Step 1: Scatterplot

**Graphs** 

Scatter Define

[Simple will be highlit]

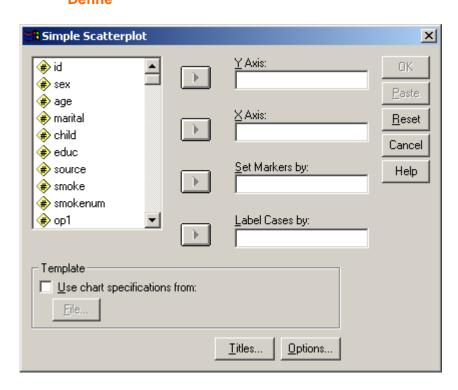

Scroll down to find the variables

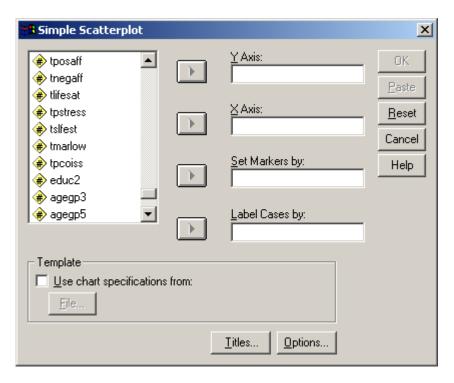

Click and drag tpstress to the Y Axis box and tpcoiss to the X Axis box

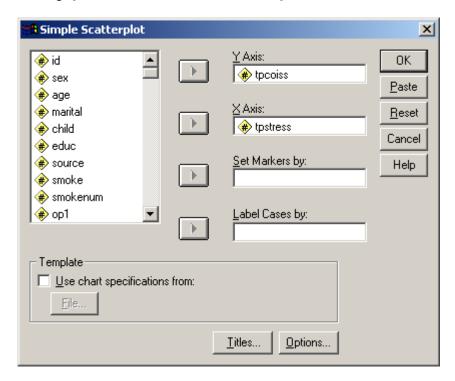

## then click OK

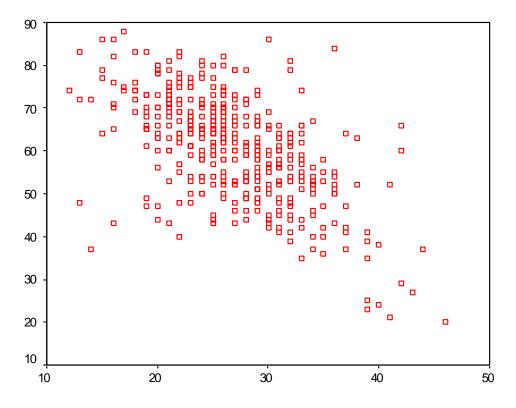

total perceived stress

## **PASTE** produces:

GRAPH
/SCATTERPLOT(BIVAR)=tpstress WITH tpcoiss
/MISSING=LISTWISE.

...but it's quicker to write: **GRAPH /SCAT tpstress WITH tpcoiss.** since **LISTWISE** is the default.

## Step 2: Correlation

**Analyse** 

Correlate

**Bivariate** 

Scroll down and highlight variables tpstress and tpcoiss:

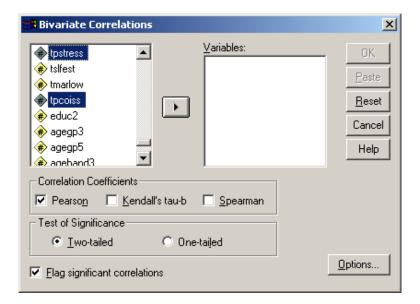

Click on right arrow to place tpstress and tpcoiss in the Variables box:

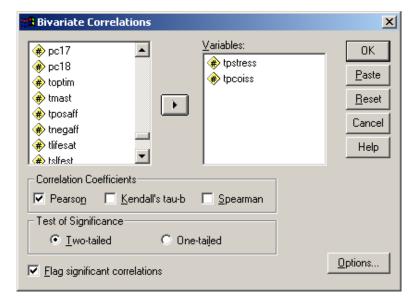

Check that **Pearson** is ticked in the **Correlation Coefficients** box and **Two-tailed** selected in **Test of Significance** then click on **Options** 

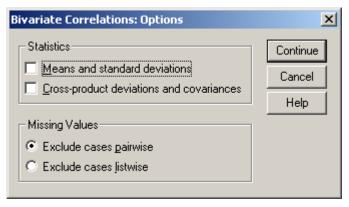

## Check in Missing Values box that Exlude cases pairwise is selected then click

## **Continue**

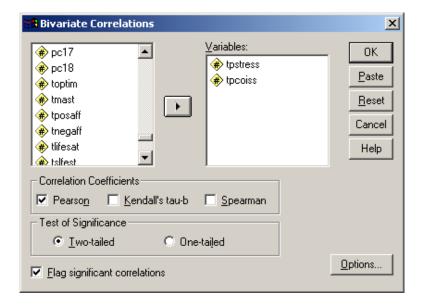

## ...and OK

#### Correlations

|                      |                     | TPCOISS<br>total PCOISS | TPSTRESS<br>total<br>perceived<br>stress |
|----------------------|---------------------|-------------------------|------------------------------------------|
| TPCOISS total PCOISS | Pearson Correlation | 1                       | 581*`                                    |
|                      | Sig. (2-tailed)     |                         | .000                                     |
|                      | N                   | 430                     | 426                                      |
| TPSTRESS total       | Pearson Correlation | 581**                   | 1                                        |
| perceived stress     | Sig. (2-tailed)     | .000                    |                                          |
|                      | N                   | 426                     | 433                                      |

<sup>\*\*</sup> Correlation is significant at the 0.01 level (2-tailed).

## **PASTE** produces:

CORRELATIONS
/VARIABLES= tpcoiss tpstress
/PRINT=TWOTAIL NOSIG
/MISSING=PAIRWISE.

... but it's quicker to write:

corr tpcoiss tpstress /pri nos.

... since Pearson, two-tail test and pairwise deletion are the default.

The same process can be used to generate a matrix of correlations, but Pallant's example of a triangular matrix on page 122 has variable names which do not match those in the file (or their labels). However:

## **Analyse**

## Correlate

**Bivariate** 

Scroll down, highlight and transfer variables to Variables box:

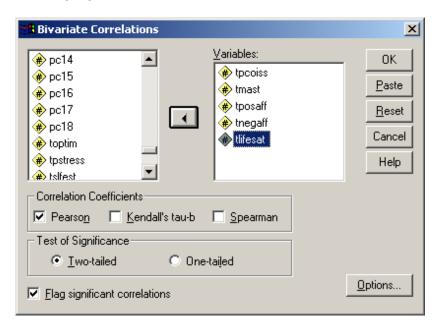

## Click on OK

#### Correlations

|                        |                     |              |             | TPOSAFF        | TNEGAFF        | TLIFESAT     |
|------------------------|---------------------|--------------|-------------|----------------|----------------|--------------|
|                        |                     | TPCOISS      | TMAST total | total positive | total negative | total life   |
|                        |                     | total PCOISS | mastery     | aff ect        | aff ect        | satisfaction |
| TPCOISS total PCOISS   | Pearson Correlation | 1            | .521**      | .456**         | 484**          | .373*        |
|                        | Sig. (2-tailed)     |              | .000        | .000           | .000           | .000         |
|                        | N                   | 430          | 429         | 429            | 428            | 429          |
| TMAST total mastery    | Pearson Correlation | .521**       | 1           | .432**         | 464**          | .444*        |
|                        | Sig. (2-tailed)     | .000         |             | .000           | .000           | .000         |
|                        | N                   | 429          | 436         | 436            | 435            | 436          |
| TPOSAFF total positive | Pearson Correlation | .456**       | .432**      | 1              | 294**          | .415*`       |
| aff ect                | Sig. (2-tailed)     | .000         | .000        |                | .000           | .000         |
|                        | N                   | 429          | 436         | 436            | 435            | 436          |
| TNEGAFF total          | Pearson Correlation | 484**        | 464**       | 294**          | 1              | 316*`        |
| negative affect        | Sig. (2-tailed)     | .000         | .000        | .000           |                | .000         |
|                        | N                   | 428          | 435         | 435            | 435            | 435          |
| TLIFESAT total life    | Pearson Correlation | .373**       | .444**      | .415**         | 316**          | 1            |
| satisfaction           | Sig. (2-tailed)     | .000         | .000        | .000           | .000           |              |
|                        | N                   | 429          | 436         | 436            | 435            | 436          |

<sup>\*\*</sup> Correlation is significant at the 0.01 level (2-tailed).

Finally, in only the second example in the entire book, Pallant is forced to use syntax (and indirectly at that) to produce correlations of one set of variables with another set. In the above example, **PASTE** produces:

**CORRELATIONS** 

/VARIABLES=tpcoiss tmast tposaff tnegaff tlifesat /PRINT=TWOTAIL NOSIG /MISSING=PAIRWISE.

...and she has to resort to syntax mode to insert with

**CORRELATIONS** 

/VARIABLES=tpcoiss tmast tposaff with tnegaff tlifesat /PRINT=TWOTAIL NOSIG /MISSING=PAIRWISE.

...to produce:

#### Correlations

|                        |                     | TNEGAFF<br>total negative<br>affect | TLIFESAT<br>total life<br>satisfaction |
|------------------------|---------------------|-------------------------------------|----------------------------------------|
| TPCOISS total PCOISS   | Pearson Correlation | 484**                               | .373*`                                 |
|                        | Sig. (2-tailed)     | .000                                | .000                                   |
|                        | N                   | 428                                 | 429                                    |
| TMAST total mastery    | Pearson Correlation | 464**                               | .444* '                                |
|                        | Sig. (2-tailed)     | .000                                | .000                                   |
|                        | N                   | 435                                 | 436                                    |
| TPOSAFF total positive | Pearson Correlation | 294**                               | .415*†                                 |
| aff ect                | Sig. (2-tailed)     | .000                                | .000                                   |
|                        | N                   | 435                                 | 436                                    |

<sup>\*\*</sup> Correlation is significant at the 0.01 level (2-tailed).

which could just as easily have been produced by:

corr

tpcoiss tmast tposaff with tnegaff tlifesat /pri nos.

Far better to **stick to syntax** or at least use **PASTE**. That way, if you make a mistake you can go (back) to the syntax file, check or amend it and run the job again with **[CTRL]+R** or **RUN**. You can't do this with drop-down menus, except by recalling the **dialog box**, clicking on whichever set of procedures you were using and then amending the dialog box(es), but it would be nice to have a proper **<back** button (**Undo** doesn't seem to work inside **Data Editor**).

After all that, I had to buy one of these!

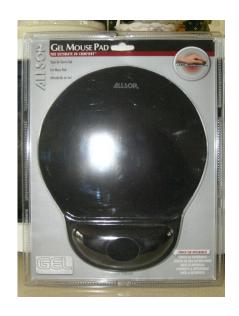

No, it's not from the Family Planning Clinic: it's a mouse-pad with a soft wrist-support! Perhaps I should have used the title Pilgrim's Progress or Bunyan's Bunion. I would have used Not Waving, but Drowning! but Sylvia Plath got there first.

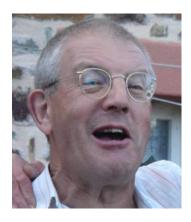

Point made?

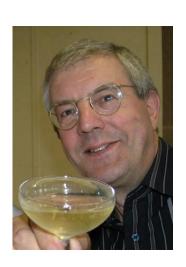

Trebles all round!

## **Any questions?**

## Time for tea...

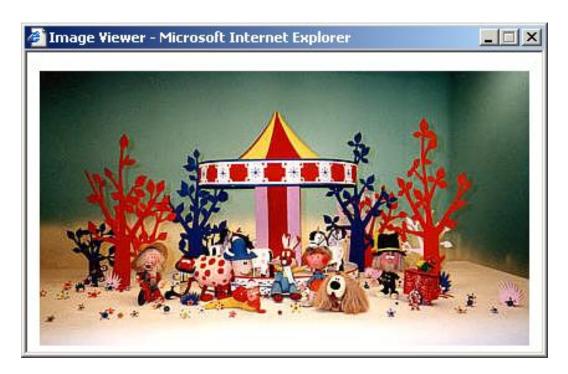

Copyright BBC

## ...said Zebedee

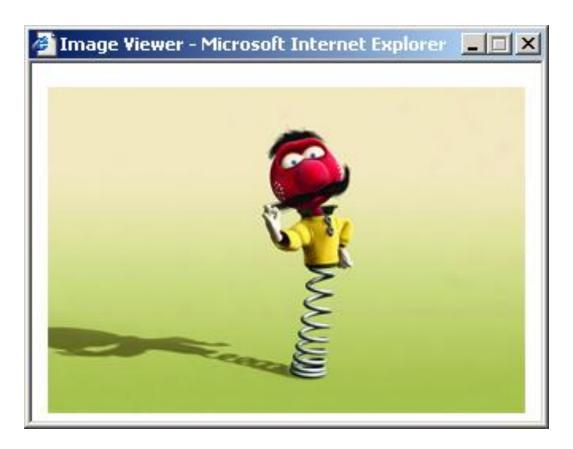

Copyright 2002 Pathé Pictures

...and that's one thing you can't do in syntax!